Configuring Weblogic Server 12c Oracle FLEXCUBE Universal Banking Release 14.3.0.0.0 [May] [2020]

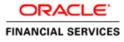

# **Table of Contents**

| 1. IN | NTRODUCTION                                |  |
|-------|--------------------------------------------|--|
| 1.1   | PURPOSE OF THIS DOCUMENT                   |  |
| 1.2   | WEBLOGIC SERVER OVERVIEW                   |  |
| 1.3   | PRE-REQUISITES                             |  |
| 2. D  | OMAIN CONFIGURATION                        |  |
| 2.1   | DOMAIN CREATION                            |  |
| 2.2   | PACK AND UNPACK DOMAIN                     |  |
| 2.3   | START ADMIN SERVER                         |  |
| 2.4   | START NODE MANAGER                         |  |
| 3. C  | LUSTER CONFIGURATION                       |  |
| 3.1   | MACHINES CONFIGURATION                     |  |
| 3.2   | DYNAMIC CLUSTER CREATION                   |  |
| 3.3   | MANAGED SERVER TEMPLATE CONFIGURATION      |  |
|       | 3.1 Logging                                |  |
|       | 3.2 HTTP Logging                           |  |
| 3.    | 3.3 Stuck Tread Max Time                   |  |
| 4. T  | UNING                                      |  |
| 4.1   | GENERAL PARAMETERS                         |  |
| 4.2   | JVM TUNING                                 |  |
| 5. S. | TART MANAGED SERVERS                       |  |
| 6. D  | ATA SOURCE CREATION AND JDBC CONFIGURATION |  |
| 6.1   | DATA SOURCE CREATION: NON XA               |  |
| 6.2   | XA DATASOURCE                              |  |
| 6.3   | JDBC PARAMETERS TUNING                     |  |
| 7. JI | MS RESOURCE CREATION                       |  |
| 8. O  | RACLE WEBLOGIC LOAD BALANCING              |  |
| 9. F  | REQUENTLY ASKED QUESTIONS                  |  |
| 9.1   | MACHINE STATUS IS UNREACHABLE.             |  |
| 9.2   | HOW TO RESTART NODE MANAGER?               |  |
| 9.3   | SCALING UP DYNAMIC CLUSTER                 |  |
| 9.4   | SESSION TIMEOUT                            |  |
| C     | DRACLE                                     |  |

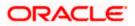

# 1. Introduction

## 1.1 Purpose of this Document

The purpose of this document is to explain the steps required for Configuration and applying best practices in cluster mode for

- FCUBS 14.0
- Weblogic Version 12.2.1.4.0
- JDK 1.8.0\_241

## 1.2 WebLogic Server Overview

This section of the document provides brief explanation on the main components involved in WebLogic server

### <u>Domain</u>

A domain is the basic administration unit for WebLogic Server instances. A domain consists of one or more WebLogic Server instances (and their associated resources) that is managed with a single Administration Server. Multiple domains can be defined based on different system administrators' responsibilities, application boundaries, or geographical locations of servers. Conversely, a single domain can be used to centralize all WebLogic Server administration activities.

Each WebLogic Server domain must have one server instance that acts as the Administration Server. Administration Server can be used via the Administration Console or using the command line for configuring all other server instances and resources in the domain.

#### WebLogic Domain Structure

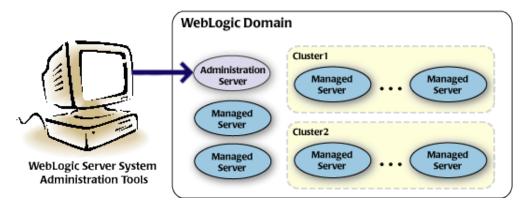

#### Weblogic 12c Domain Overview

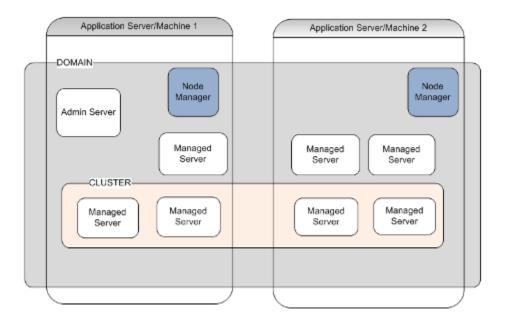

### **Administration Server**

A domain includes one WebLogic Server instance that is configured as an Administration Server. All changes to configuration and deployment of applications are done through the Administration Server. The Administration Server provides a central point for managing the domain and providing access to the WebLogic Server administration tools.

These tools include the following:

- WebLogic Server Administration Console: Graphical user interface to the Administration Server.
- WebLogic Server Node Manager: A Java program that lets you start and stop server instances - both Administration Servers and Managed Servers - remotely, and to monitor and automatically restart them after an unexpected failure.

Admin server start mode needs to be configured as Production Mode.

### Managed Server

In a domain, server instances other than the Administration Server are referred to as Managed Servers. Managed servers host the components and associated resources that constitute your applications—for example, JSPs and EJBs.

When a Managed Server starts up, it connects to the domain's Administration Server to obtain configuration and deployment settings. In a domain with only a single WebLogic Server instance, that single server works as both the administration server and managed server.

### Node Manager

The Managed Servers in a production WebLogic Server environment are often distributed across multiple machines and geographic locations.

Node Manager is a Java utility that runs as separate process from WebLogic Server and allows you to perform common operations tasks for a Managed Server, regardless of its location with respect to its Administration Server. While use of Node Manager is optional, it provides valuable benefits if your WebLogic Server environment hosts applications with high availability requirements.

If you run Node Manager on a machine that hosts Managed Servers, you can start and stop the Managed Servers remotely using the Administration Console or from the command line. Node Manager can also automatically restart a Managed Server after an unexpected failure.

### <u>Machine</u>

A machine in the Weblogic Serve context is the logical representation of the computer that hosts one or more Weblogic Server instances(servers). The Admin Server uses the machine definitions to start remote servers through the Node Managers that run on those servers. A machine could be a physical or virtual server that hosts an Admin or Managed Server that belongs to a domain.

### Managed Server Cluster

Two or more Managed Servers can be configured as a WebLogic Server cluster to increase application scalability and availability. In a WebLogic Server cluster, most resources and services are deployed to each Managed Server (as opposed to a single Managed Server,) enabling failover and load balancing.

The servers within a cluster can either run on the same machine or reside in different machines. To the client, a cluster appears as a single WebLogic Server instance.

### **Dynamic Cluster**

A dynamic cluster is any cluster that contains one or more dynamic servers. Each server in the cluster will be based upon a single shared server template. The server template allows you to configure each server the same and ensures that servers do not need to be manually configured before being added to the cluster. This allows you to easily scale up or down the number of servers in your cluster without the need for setting up each server manually. Changes made to the server template are rolled out to all servers that use that template.

You cannot configure dynamic servers individually; there are no server instance definitions in the config.xml file when using a dynamic cluster. Therefore, you cannot override the server template with server-specific attributes or target applications to an individual dynamic server instance.

When configuring your cluster you specify the maximum number of servers you expect to need at peak times. The specified number of server instances is then created, each based upon your server template. You can then start up however many you need and scale up or down over time according to your needs. If you need additional server instances on top of the number you originally specified, you can increase the maximum number of servers instances (dynamic) in the dynamic cluster configuration.

### Server Templates

A single server template provides the basis for the creation of the dynamic servers. Using this single template provides the possibility of every member being created with exactly the same attributes. Where some of the server-specific attributes like Servername, listen-ports, machines, etc. can be calculated based upon tokens.

You can pre-create server templates and let Weblogic clone one when a Dynamic Cluster is created.

When none is available a server template is created with the Dynamic Cluster. The name and the listen ports are the only server template attributes that you provide during Dynamic Cluster creation.

#### Simplified Configuration with Scalability and Elasticity

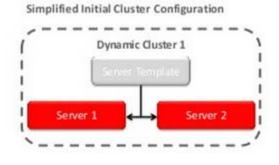

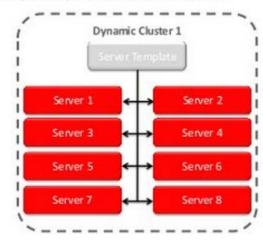

Simplified Operations for Cluster Scale Out

# 1.3 **Pre-Requisites**

In this document, we are going to create a domain with two managed servers. The managed servers are going to be created on two different physical servers (nodes). Note that, this document has been prepared based on a test conducted in Linux servers.

This requires Weblogic Server of same version to be installed on both the machines and services

### **Environment**

2 servers where linux is installed, 1 will be primary where admin console will be running along with managed servers and the other where only managed servers will be.

### **Softwares**

- 1) Oracle Weblogic Server 12.2.1.4 installed on both the machines under same folder structure.
- 2) JDK 1.8 Latest available version installed on both the machines. In this document JDK1.8.0\_241 version is used.

### **Clock Synchronization**

The clocks of both the servers participating in the cluster must be synchronized to within one second difference to enable proper functioning of jobs otherwise it will lead to session timeouts.

### Enable Graphical User Interface (GUI)

Establish a telnet or SSH connection to primary server. Start X-manager (or any similar tool) in windows desktop. Export DISPLAY environment variable to the machine IP where x-manager is running.

Syntax: export DISPLAY=<ip-address>:<port>

Test using xclock

# 2. Domain Configuration

# 2.1 **Domain Creation**

Weblogic domain creation and configuration will be done from primary server.

From primary server, launch the fusion Middleware configuration wizard using the command **config.sh** available under \$WLS\_HOME/common/bin directory.

1) In the Welcome screen, select "Create a new domain" option. Enter the domain name and Click on **Next**.

| Configuration Type                                                                                                    |                                                                                                    |
|----------------------------------------------------------------------------------------------------|----------------------------------------------------------------------------------------------------|
| Create Domain   Templates   Administrator Account   Domain Mode and JDK   Advanced Configuration   Configuration Summary   Configuration Progress   End Of Configuration | What do you want to do?<br>• Create a new <u>domain</u><br>Update an existing domain<br>Domain Location: /scratch/app/w12c/user_projects/domains/FCUBSDomain Browse |
| Help                                                                                                    | Create a new domain.                                                                                                    |

2) Select the required templates from **Available Templates** and click **Next**.

| Templates                                                                                                    |                                                                                                    |
|----------------------------------------------------------------------------------------------------|----------------------------------------------------------------------------------------------------|
| Create Domain<br>Templates<br>Administrator Account<br>Domain Mode and JDK<br>Advanced Configuration<br>Configuration Summary<br>Configuration Progress<br>End Of Configuration | <ul> <li>Create Domain Using Product Templates:         <ul> <li>Template Categories: All Templates</li> <li>Available Templates</li> <li>Basic WebLogic Server Domain - 12.1.3.0 [Mserver] *</li></ul></li></ul> |
|                                                                                                    | Create Domain Using Custom Template:<br>Template location: /scratch/app/wl12c Browse                                                                                                    |
| Help                                                                                                    | < <u>B</u> ack <u>N</u> ext > <u>Finish</u> Cancel                                                                                                    |

- 3) Specify Administrator User Name and Password.
  - > The specified credentials are used to access Administration console.
  - You can use this screen to define the default WebLogic Administrator account for the domain. This account is used to boot and connect to the domain's Administration Server. Click Next.

| Administrator Account                                                                                                    |                                                                                                    |
|----------------------------------------------------------------------------------------------------|----------------------------------------------------------------------------------------------------|
| Create Domain<br>Templates<br>Administrator Account<br>Domain Mode and JDK<br>Advanced Configuration<br>Configuration Summary<br>Configuration Progress<br>End Of Configuration | Name weblogic                                                                                                    |
| Help                                                                                                    | Must be the same as the password. Password must contain at least 8 alphanumeric characters with at least one number or special character. |

4) Select Server Startup as **Production Mode** and the available **JDKs**. Click **Next**.

| Domain Mode and JDK                                                                                                    |                                                                                                    |
|----------------------------------------------------------------------------------------------------|----------------------------------------------------------------------------------------------------|
| Create Domain<br>Templates<br>Administrator Account<br>Domain Mode and JDK<br>Advanced Configuration<br>Administration Server<br>Node Manager<br>Configuration Summary<br>Configuration Progress<br>End Of Configuration | Domain Mode         Development         Utilize boot.properties for username and password, and poll for applications to deploy.         Production         Require the entry or a username and password, and do not poll for applications to deploy.         JDK         Oracle HotSpot 1.7.0_75 /usr/java/jdk1.7.0_75         Other JDK Location: |
| Help                                                                                                    | < Back Next > Einish Cancel                                                                                                    |

5) Select the check box adjacent to Administration Server and Node Manager. Click Next.

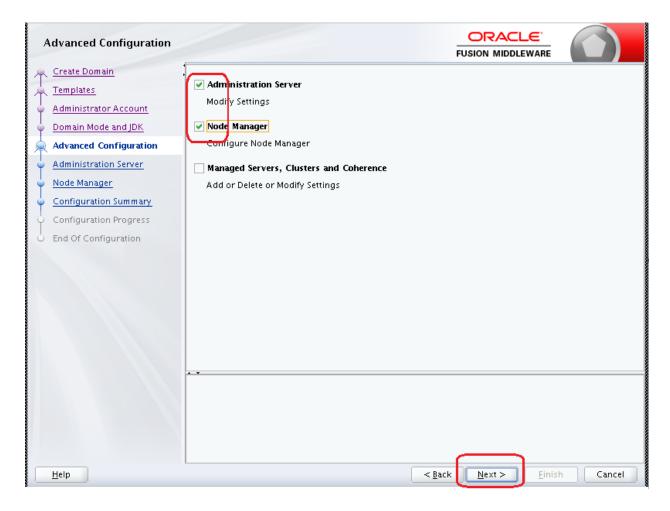

6) Specify the Administration server Listen address and Listen port.

| Administration Server                                                                                                    |                                                                                                    |                                     |
|----------------------------------------------------------------------------------------------------|----------------------------------------------------------------------------------------------------|-------------------------------------|
| Create Domain<br>Templates<br>Administrator Account<br>Domain Mode and JDK<br>Advanced Configuration<br>Administration Server<br>Node Manager<br>Configuration Summary<br>Configuration Progress<br>End Of Configuration | Server Name AdminServer<br>Listen Address All Local Addresses<br>Listen Port 7001<br>Enable SSL<br>SSL Listen Port 7101<br>Port number must be between 1 and 65535, ar | PUSION MIDDLEWARE                   |
| <u>H</u> elp                                                                                                    |                                                                                                    | <back next=""> Einish Cancel</back> |

**Note**: The default Listen port is 7001 and SSL port is 7101. This could be changed to any other available port. Ensure to make a note, of this port since the same is required for launching the Admin console, post domain creation.

Note: Check for the port availability using the command - netstat -anp |grep <Port no>

The next screen navigates to NodeManager configuration.

#### 7) Configure Node Manager

Select **Per Domain Default Location** option from **Node Manager Type.** And in the **Node Manager Credentials**, provide the username and password for the nodemanager. Click **Next**.

| Node Manager            |                                                                                                    |                                                                 |  |  |  |
|-------------------------|----------------------------------------------------------------------------------------------------|-----------------------------------------------------------------|--|--|--|
| 🕂 <u>Create Domain</u>  |                                                                                                    |                                                                 |  |  |  |
| Templates               |                                                                                                    |                                                                 |  |  |  |
| ddministrator Account   |                                                                                                    |                                                                 |  |  |  |
| Domain Mode and JDK     |                                                                                                    |                                                                 |  |  |  |
| Advanced Configuration  | Node Manager Type                                                                                                    |                                                                 |  |  |  |
| Administration Server   | Pr <u>D</u> omain Default I                                                                                                    | Location                                                        |  |  |  |
| 🧅 Node Manager          | ○ Per Domain <u>C</u> ustom                                                                                                    | Location                                                        |  |  |  |
| Configuration Summary   | Node Manager Home                                                                                                    | e: pp/w12c/user_projects/domains/FCUBSDomain/nodemanager Browse |  |  |  |
| Configuration Progress  | 🗌 🖳 <u>M</u> anual Node Manag                                                                                                    | jer Setup                                                       |  |  |  |
| ပ် End Of Configuration | Node Manager Credenti                                                                                                    | als                                                             |  |  |  |
|                         | Username:                                                                                                    | weblogic                                                        |  |  |  |
|                         | Password:                                                                                                    | ••••••                                                          |  |  |  |
|                         | Confirm Password:                                                                                                    | ••••••                                                          |  |  |  |
|                         |                                                                                                    |                                                                 |  |  |  |
|                         |                                                                                                    |                                                                 |  |  |  |
|                         |                                                                                                    |                                                                 |  |  |  |
|                         |                                                                                                    |                                                                 |  |  |  |
|                         | Must be the same as the password. Password must contain at least 8 alphanumeric characters with at least<br>one number or special character. |                                                                 |  |  |  |
|                         |                                                                                                    |                                                                 |  |  |  |
|                         |                                                                                                    |                                                                 |  |  |  |
|                         |                                                                                                    |                                                                 |  |  |  |
|                         |                                                                                                    |                                                                 |  |  |  |
| <u>H</u> elp            |                                                                                                    | < <u>Back</u> <u>N</u> ext> <u>Einish</u> Cancel                |  |  |  |

8) Verify the details and click **Create**. The domain creation process is initiated and the progress of completion is indicated.

| Configuration Summary                                                                                                    |                                                                                                    |                                           |                |                                 |
|----------------------------------------------------------------------------------------------------|----------------------------------------------------------------------------------------------------|-------------------------------------------|----------------|---------------------------------|
| Create Domain<br>Templates<br>Administrator Account<br>Domain Mode and JDK<br>Advanced Configuration<br>Administration Server<br>Node Manager<br>Configuration Summary<br>Configuration Progress<br>End Of Configuration | View: Deployment  FCUBSDomain (/scratch/app/wl12c/user_projects  Server  AdminServer                                                                                         | Name<br>Description<br>Author<br>Location | Oracle Corpora | VebLogic Server do <del>n</del> |
|                                                                                                    | Select <b>Create</b> to accept the above options and start cre<br>above configuration before starting Domain Creation,<br>the left pane, or by using the <b>Back</b> button. |                                           |                |                                 |
|                                                                                                    |                                                                                                    |                                           |                |                                 |

#### 9) Click Next.

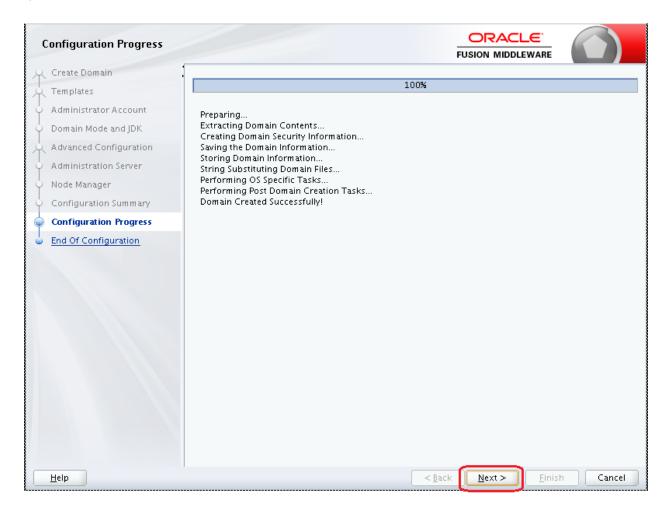

10) The **Configuration Success** message will be displayed as follows:

| Configuration Success         |                                                     |        |
|-------------------------------|-----------------------------------------------------|--------|
| A Create Domain               |                                                     |        |
| A Templates                   | Oracle Weblogic Server Configuration Succeeded      |        |
| Administrator Account         | New Domain FCUBSDomain Creation Successful          |        |
| Oomain Mode and JDK           | Domain Location                                     |        |
| Advanced Configuration        | /scratch/app/w12c/user_projects/domains/FCUBSDomain |        |
| ↓<br>♀ Administration Server  | Admin Server URL                                    |        |
| ↓<br>♀ Node Manager           | http://ofss222565:7001/console                      |        |
| ↓<br>♀ Configuration Summary  |                                                     |        |
| ↓<br>♀ Configuration Progress |                                                     |        |
| Configuration Success         |                                                     |        |
|                               |                                                     |        |
| Help                          | < <u>B</u> ack <u>N</u> ext > <u>Einish</u>         | Cancel |

The Admin Server console URL is as indicated below:

#### http://<IP address>:<admin console port>/console

- <IP address >: Host on which domain was created.
- <admin console port> : Port specified in Administration Server configuration page.

In this case the Admin Console URL is: <u>https://<server1hostname>:7101/console</u>

# 2.2 Pack and Unpack Domain

The domain structure is expected to be copied to the second server during domain creation. To copy the same, you can use pack and unpack utility provided under \$WLSHOME/common/bin.

## <u>Pack</u>

Pack domain in primary server:

./pack.sh -managed=true -domain=/scratch/app/wl12c/user\_projects/domains/FCUBSDomain - template=/tmp/FCUBSDomain.jar -template\_name="FCUBSDomain"

### <u>Unpack</u>

Unpack FTP FCBUSDomain.jar in binary mode to secondary server under /tmp area and unpack the domain using unpack utility provided under \$WLSHOME/common/bin

./unpack.sh -domain=/scratch/app/wl12c/user\_projects/domains/FCUBSDomain - template=/tmp/FCUBSDomain.jar

# 2.3 Start Admin server

Admin server is started on the primary server. Login to primary server and navigate to folder \$DOMAIN\_HOME/bin and execute startWeblogic.sh.

## 2.4 Start Node Manager

Node Manager needs to be started on both the servers. Before starting the node mananger update ListenAddress to the Hostname/IP Address of the machine in nodemanager.properties located in folder \$DOMAIN\_HOME/nodemanager

To start the node manager login to the servers and navigate to folder \$DOMAIN\_HOME/bin and execute **NodeManager.sh** 

# 3. Cluster Configuration

Dynamic Cluster configuration involves below steps

- 1) Machine Configuration
- 2) Dynamic Cluster Creation: In a normal WebLogic Cluster you define Managed Server and add them to Cluster. In Dynamic Cluster, you select number of Servers you want in Cluster and Server Template you wish to assign to Servers in this WebLogic Dynamic Cluster.
- Server template modification: Servers (or Managed Server) that are part of WebLogic Dynamic Cluster will have properties taken from Server Template.
   Modify server template for best practices parameters for Dynamic Servers (part of Dynamic Cluster), you modify Server Template that is applicable to Dynamic Cluster. These settings are applicable to all the managed servers.
- 4) Activate Changes which would automatically create the managed servers(as mentioned in the number of servers required parameter).

### Calculate Number of Servers Required:

For every 50 logged in FLEXCUBE users require one managed server of size 8GB. i.e. for 300 logged in FLEXCUBE users, it is recommended to have 6 managed servers. Based on the logged in users that needs to be supported decide on the number of the managed servers required. This parameter is required later in the dynamic cluster creation.

# 3.1 Machines Configuration

 Login into Admin Console and Navigate to FCUBSDomain → Environment → Machine and Click New

|                                                                                                    | dministration Console 12c                                                                                                    | <u>Q</u>                                                                                                    |
|----------------------------------------------------------------------------------------------------|----------------------------------------------------------------------------------------------------|----------------------------------------------------------------------------------------------------|
| Change Center                                                                                                    | 🔒 Home Log Out Preferences 🔤 Record Help                                                                                                    | Welcome, weblogic Connected to: FCUBSDomain                                                                                                    |
| View changes and restarts                                                                                              | Home >Summary of Machines                                                                                                    |                                                                                                    |
| Click the Lock & Edit button to modify, add or<br>delete items in this domain.                                         | Summary of Machines                                                                                                    |                                                                                                    |
| Lock & Edit Release Configuration                                                                                      | A machine is the logical representation of the computer that hosts one or more WebLogic Server instances (servers). I<br>server in a cluster to which certain tasks, such as HTTP session replication, are delegated. The Administration Server u<br>servers. | WebLogic Server uses configured machine names to determine the optimum<br>ses the machine definition in conjunction with Node Manager to start remote |
| Domain Structure                                                                                                    | This page displays key information about each machine that has been configured in the current WebLogic Server doma                                                                                                    | ain.                                                                                                    |
| FCUBSDomain    FCUSSDomain   Forwares                                                                                  | Customize this table Machines Click the Lock & Edit button in the Change Center to activate all the buttons on this page. New Cione Delete Name                                                                                                    | Showing 0 to 0 of 0 Previous   Next                                                                                                    |
| B-Services                                                                                                    |                                                                                                    | Type                                                                                                    |
| Security Realms                                                                                                    | New Cione Delete                                                                                                    | Showing 0 to 0 of 0 Previous   Next                                                                                                    |
| How do I                                                                                                    |                                                                                                    |                                                                                                    |
| <ul> <li>Create and configure machines</li> <li>Assign server instances to machines</li> <li>Clone machines</li> </ul> |                                                                                                    |                                                                                                    |

#### 2) Enter the machine name and click Next

| ORACLE WebLogic Server -                                                                                                    | dministration Console 12c                                                                                                    | <u>e</u>                                    |
|----------------------------------------------------------------------------------------------------|----------------------------------------------------------------------------------------------------|---------------------------------------------|
| Change Center                                                                                                    | 🙆 Home-Log Out. Preferences 🖾 Record: Help                                                                                                    | Welcome, weblogic Cannected to: PCUBSDomail |
| View changes and restarts                                                                                                    | Home -Summary of Machines                                                                                                    |                                             |
| No pending changes exist. Click the Palease<br>Configuration button to allow others to edit<br>the domain.<br>Look & EM<br>Release Configuration | Create a New Machine           Back         (Finite)         Cancel           Machine Identity         The following properties will be used to identify your new Machine. |                                             |
| Donaia Structure                                                                                                    | * Industries required fields                                                                                                    |                                             |
| FCUESDensies                                                                                                    | What would you like to name your new Machine? * Manne: Specify the type of machine operating cystem. Machine OS: Dither  Back Date: Trinitio Cancel                        |                                             |
| How do I                                                                                                    |                                                                                                    |                                             |

3) Enter the Listen Address and Listen Port(this is the port mentioned in nodemanager.properties file) and click **Finish** 

| CIRCICLE Mebrogic server                                                                                   | Administration Console 120              |                             |                                      |              |                                             |
|----------------------------------------------------------------------------------------------------|-----------------------------------------|-----------------------------|--------------------------------------|--------------|---------------------------------------------|
| Change Center                                                                                              | Home Lag Out Preferences 660 P          | tecoré Help                 | 9                                    |              | Welcome, weblogic Connected to: FCUBSDomain |
| West changes and restarts                                                                                  | Hone >Summary of Machines               |                             |                                      |              |                                             |
| No pending changes exist. Click the Release<br>Configuration button to allow others to edit<br>the demain. | Greate a New Machine                    |                             |                                      |              |                                             |
| Luck & Eok                                                                                                 | Node Hanager Properties                 |                             |                                      |              |                                             |
| Release Configuration                                                                                      | The following properties will be used   | to cool once the limits the | aser on this mathine:                |              |                                             |
| Domain Structure                                                                                           | What type of Node Hanager is naming     |                             |                                      | ate with it? |                                             |
| PCUBSDomain B Streinorment Servers                                                                         | Type:                                   | [\$\$L •]                   |                                      |              |                                             |
| E-Clusters<br>Coherence Clusters<br>Wachines                                                               | For a Java based node manager, what     |                             | de lignager configured to listen et? |              |                                             |
| Virtual Hests<br>Mark Narugers<br>Startup and Shutdown Classes                                             | Listes Port:                            | S556                        |                                      |              |                                             |
| -Deployments<br>18 Services                                                                                |                                         | 3200                        |                                      |              |                                             |
| Security Realins                                                                                           | For a script based node transport       | tional proporties may be a  | stighted.                            |              |                                             |
| B-Discoperability<br>B-Discoperation                                                                       | Node: Hanager Home:                     |                             |                                      |              |                                             |
| How do L                                                                                                   | Shell Command:                          |                             |                                      |              |                                             |
| Create and configure mechanes                                                                              | 100000000000000000000000000000000000000 |                             |                                      |              |                                             |
| <ul> <li>Assign server instances to machines</li> </ul>                                                    | Debug Enabled                           |                             |                                      |              |                                             |
| Delete nadvines                                                                                            | Back Nor Faish Carsel                   |                             |                                      |              |                                             |
| System Status                                                                                              |                                         |                             |                                      |              |                                             |
| Health of Running Servers                                                                                  |                                         |                             |                                      |              |                                             |

#### 4) Machine is created

| ORACLE WebLogic Server /                                                                                                    | Administration Console 12c                                                                                                    |                                                                                                    | Ų.                                      |
|----------------------------------------------------------------------------------------------------|----------------------------------------------------------------------------------------------------|----------------------------------------------------------------------------------------------------|-----------------------------------------|
| Change Center                                                                                                    | A Hame Lag Out Preferences 🔤 Immed Help                                                                                                    | <u>A</u>                                                                                                    | Welcome, weblogic Gamedial to FCUBSDoma |
| View changes and restarts<br>Click the Lock & Edit button to modify, add or<br>delete items in this domain.                                                                                                    | Hors -Sammary of Hackines<br>Hessages<br># All changes have been attivited. No restarts are recessar                                                                                                    | •                                                                                                    |                                         |
| Lock & Edit                                                                                                    | Summary of Hachines                                                                                                    |                                                                                                    |                                         |
| Densin Structure<br>PUBSOrnain  Exercenter Serves  Cohemics Clubers  Cohemics Clubers  Cohemics Clubers  Valual Holts  Work Neagers  Structure and Studioun Closes  Deployments  Serves  Serves  Serves  Serves  CluberseveNity  CluberseveNity | A machine is the logical representation of the comparter that<br>server in a cluster to which certain tasks, such as HTTP sesso<br>arrvers.<br>This page displays key information about each machine that<br>is Costomize this table<br>Hachines<br>Click the Look & Poly button in the Change Center to activat<br>None Come Doole<br>None Come Doole | en replication, are delegated. The Administration Server v<br>has been configured in the current WebLagic Server dom | Showing 1 to 1 of 1 Previous   Real     |
| How do I 🛛 🗍                                                                                                    | [Kimu] [Chine] [Dubrie]                                                                                                    |                                                                                                    | Shawing 1 to 1 of 1 Previous   Rest     |
| Assign server instances to machines     Orene machines     Delete machines                                                                                                    | <u>.</u>                                                                                                    |                                                                                                    |                                         |

5) Similarly create a new machine entry for the other server

| Change Center                                                                                                    | A Home Log Out: Preferences Log Record Help                                                                       | Q. Welco                                                                                                    | me, weblogic Connected to: PCUBSDoma                                       |
|----------------------------------------------------------------------------------------------------|----------------------------------------------------------------------------------------------------|----------------------------------------------------------------------------------------------------|----------------------------------------------------------------------------|
| View changes and restarts                                                                                                    | Pore stammary of Plachines                                                                                        |                                                                                                    |                                                                            |
| Click the Lock & Edit betten to modify, add or<br>delete items in this domain.                                                                                          | Messages ## All changes have been activated. No restarts are recessary.                                           |                                                                                                    |                                                                            |
| Lock & Edit                                                                                                    | Summary of Machines                                                                                               |                                                                                                    |                                                                            |
| Release Configuration                                                                                                    |                                                                                                    |                                                                                                    |                                                                            |
| Domain Structure                                                                                                    |                                                                                                    | nere WebLogic Server Instances (pervent), WebLogic Server uses configured mach<br>are delegated. The Administration Server uses the machine definition in conjunc |                                                                            |
| OUESDonain<br>B-Environment<br>Servers<br>B-Chatem                                                                                                    | <ul> <li>servers.</li> <li>This page displays key information about each machine that has been control</li> </ul> | pared in the current WebLagic Server domain.                                                                                                    |                                                                            |
| - Coherence Clusters<br>- Machinese<br>- Machinese                                                                                                    | © Customize this table                                                                                            |                                                                                                    |                                                                            |
|                                                                                                    | Machines                                                                                                    |                                                                                                    |                                                                            |
| Work Monagers<br>Starbup and Shutdown Classes                                                                                                    | Click the Lock & Edit better in the Change Center to activate all the butt                                        | ns on this page.                                                                                                    |                                                                            |
| Wark Managers                                                                                                    | Click the Lock & Edit better in the Change Center to activate all the butt                                        | ns on this page.                                                                                                    | Showing 1 to 2 of 2 Previous   Next                                        |
| Work Nonogers<br>Startup and Statdown Classes<br>—Deployments<br>Bi-Services<br>—Security Realizes<br>Bi-Stervices<br>Bi-Stervices                                      |                                                                                                    | ns on this page.                                                                                                    | Showing 1 to 2 of 2 Previous   West                                        |
| Wark Honogers<br>Stratop and Statistive Classes<br>Opposed<br>9 Services<br>Security Realms<br>19 Decoder Realms<br>19 Decoder Statisty<br>19 Decoder Statisty          | None ~                                                                                                    |                                                                                                    | Showing 1 to 2 of 2 Previous   Next                                        |
| - Wark Planagers<br>- Startup and Shatdown Classes<br>- Deployments<br>9 - Services<br>- Security Realins<br># Stervershildly<br># Discovershildly<br># Discovershildly | Name -                                                                                                    | Туре                                                                                                    | Showing 1 to 2 of 2 Previous   Next                                        |
| - Wark Horapers<br>- Tantap and Statiativen Classes<br>- Deployments<br>B- Services<br>Security Realine<br># Security Realine<br># Security Realine<br>R Characetter    | Name (Clone) [Daske]                                                                                              | Type<br>Vachise                                                                                                    | Showing 1 to 2 of 2 Previous   Meet<br>Showing 1 to 2 of 2 Previous   Next |

#### Verifying machine status

Before starting the managed servers, ensure that the Node manager Status of all the machines are "Reachable".

In the console, navigate through Domain structure  $\rightarrow$  Machines  $\rightarrow$  machine1  $\rightarrow$ Monitoring  $\rightarrow$  Node Manager Status. Status should be **Reachable.** 

| ORACLE WebLogic Server A                                                           | dministration Console 12c                        |                                                     | Q.                                                                  |
|------------------------------------------------------------------------------------|--------------------------------------------------|-----------------------------------------------------|---------------------------------------------------------------------|
| Change Center                                                                      | 👔 Home Log Out Preferences 🖾 Record Help         | 1 a                                                 | Welcome, weblogic Convected to: FCUB5Domain                         |
| Wew changes and restarts                                                           | Home >Summary of Hischines >Hachines >Summary of | d Rachines - Rachine2 - Summary of Rachines - Plact | lineL Summary of Hachines SHachined Summary of Hachines SHachines   |
| Click the Lock & Edit button to modify, add or                                     | Settings for Machinet                            |                                                     |                                                                     |
| delete items in this domain.<br>Lock & Edit                                        | Configuration Honitoring Notes                   |                                                     |                                                                     |
| Relians Cariguration                                                               | Node Manager Status Node Manager Lag             |                                                     |                                                                     |
| Domain Structure                                                                   | This wave allows one to one concert status infer | mation for the Node Manager instance configured     | I for this machine                                                  |
| POUBSDomain -                                                                      |                                                  | and the track range instance configure              |                                                                     |
| Environment<br>Servers                                                             | Status:                                          | Reachable                                           | Carrent status of this Node Planager. Hore Info                     |
| B Clusters<br>- Sener Templates<br>- Hightable Targets<br>- Coherence Clusters     | Version:                                         | 12.13                                               | Version string returned from the Node Manager. Here $\mbox{Infa}_m$ |
| - Nachines<br>- Virtual Hests<br>- Walk Maragers<br>- Starbup and Shutdown Classes |                                                  |                                                     |                                                                     |

# 3.2 **Dynamic Cluster Creation**

1) Login into Admin Console and Navigate to FCUBSDomain → Environment → Clusters → New → select **Dynamic Cluster** 

| ORACLE WebLogic Server                                                                                                    | Administration Console 12c                                                                                                    |                                 |                       |                                |                         |                             | <u>e</u>        |
|----------------------------------------------------------------------------------------------------|----------------------------------------------------------------------------------------------------|---------------------------------|-----------------------|--------------------------------|-------------------------|-----------------------------|-----------------|
| Change Center                                                                                                    | 🙆 Harre Log Out, Preferences 🚾 Res                                                                                                    | cord Help                       | 9                     |                                |                         | Welcome, weblogic Connected | to: FCUBSDoes   |
| View changes and restarts<br>No pending changes axist. Click the Release<br>Configuration button to allow others to edit<br>the domain. | Rome -Hochinol - Summary of Hachines -<br>Hessages<br>Operation cancelled.                                                                                | HachineL > Summary of Hachines  | -Packinić -Summery of | Servert >Savmary of Hachitet > | Hachimal - Summary of S | evert >Summary of Chattere  |                 |
| Lock & Edit                                                                                                    | Summary of Clusters                                                                                                    |                                 |                       |                                |                         |                             |                 |
| Release Configuration                                                                                                    | This page summarizes the clusters that<br>A duster defines groups of WebLapic S<br>© Castomize this table<br>Clusters (Filtered - Hore Columns I<br>Data: | enver servers that work togethe |                       |                                |                         |                             |                 |
| Coherence Clusters                                                                                                    | and a local frame                                                                                                    |                                 |                       | ()                             | 1                       | Shewing 8 to 0 of 0 1       | Previous Next   |
|                                                                                                    | Chatter Dester Address                                                                                                    | <b>Obster Hessaging Mode</b>    | Migration Basis       | Default Load Algorithm         | Replication Type        | Cluster Broadcast Channel   | Servers         |
| Work Planagers                                                                                                    |                                                                                                    |                                 | There an              | e na items to display          |                         |                             |                 |
| Startup and Shubdown Clauses     Deployments     Services     Security Reality                                                          | [New w] [Dire] [Dilite]                                                                                                    |                                 |                       |                                |                         | Shewing 0 to 0 of 0 4       | Previous   Next |
| How do 1                                                                                                    | 2                                                                                                    |                                 |                       |                                |                         |                             |                 |
| Configure dasters                                                                                                    |                                                                                                    |                                 |                       |                                |                         |                             |                 |

#### 2) Enter the **Cluster Name** and Click on **Next**

|                                                                                                    | ninistration Console 12c                                                                                                    |                                                            | Q                                                                                                    |
|----------------------------------------------------------------------------------------------------|----------------------------------------------------------------------------------------------------|------------------------------------------------------------|----------------------------------------------------------------------------------------------------|
| Change Center                                                                                                    | 🏠 Home Log Out Preferences 🔤 Record Help                                                                                                    | Q                                                          | Welcome, weblogic Connected to: FCUBSDomain                                                                                                    |
| View changes and restarts                                                                                                    | Home >Machine2 >Summary of Machines >Machine1 >Summary                                                                                                    | of Machines >Machine2 >Summary of Servers >Summary of Mac  | chines >Machine2 >Summary of Servers >Summary of Clusters                                                                                                    |
| No pending changes exist. Click the Release<br>Configuration button to allow others to edit<br>the domain.<br>Lock & Edit<br>Release Configuration                                                                                                    | Back         Next         Finish         Cancel           Specify Cluster Identity and Properties         The following properties will be used to identify your new of the set to identify your new of the set to identify your new of t | lynamic cluster and specify how cluster members should co  | immunicate with each other to coordinate work.                                                                                                    |
| Domain Structure                                                                                                    | * Indicates required fields                                                                                                    |                                                            |                                                                                                    |
| FCUBSDomain  FCUSSDomain  FCUSSDomain  FCUsters  Custers  Custers  FCUsters  FCUsters FCUsters FCUsters FCUsters FCU |                                                                                                    | ons to subscribe to a given IP address and port number and | embers, Clusters can use either unicast or multicast messaging. Multicast is a<br>listen for messages, but requires hardware configuration and support. Unicast |
| How do I                                                                                                    | Multicast Address:                                                                                                    | 239.192.0.0                                                |                                                                                                    |
| Create dynamic clusters     Configure clusters     Configure server migration in a cluster     Configure cross-cluster replication     Create server templates                                                                                                    | Multicast Port:           Back         Finish                                                                                                    | 7001                                                       |                                                                                                    |

3) Enter the **number of dynamic servers** you want to configure, enter the **server name prefix** and click on **Next** 

|                                                                                                    | Iministration Console 12c                                                                                                    | <u> </u>                                                                     |
|----------------------------------------------------------------------------------------------------|----------------------------------------------------------------------------------------------------|------------------------------------------------------------------------------|
| Change Center                                                                                                    | 🏦 Home Log Out Preferences 🔤 Record Help                                                                                                    | Welcome, weblogic Connected to: FCUBSDomain                                  |
| View changes and restarts                                                                                                    | Home >Machine2 >Summary of Machines >Machine1 >Summary of Machines >Machine2 >Summary of Servers >Summary of Machi                                                                         | ines >Machine2 >Summary of Servers >Summary of Clusters                      |
| No pending changes exist. Click the Release<br>Configuration button to allow others to edit                                                                                                    | Create a New Dynamic Cluster                                                                                                    |                                                                              |
| the domain.                                                                                                    | Back Next Finish Cancel                                                                                                    |                                                                              |
| Lock & Edit<br>Release Configuration                                                                                                    | Specify Dynamic Server Properties                                                                                                    |                                                                              |
|                                                                                                    | The following properties will be used to specify the size and characteristics of your new dynamic cluster.                                                                                 |                                                                              |
| Domain Structure                                                                                                    | How many dynamic servers will you need at peak load?                                                                                                    |                                                                              |
| FCUBSDomain A B FCUBSDomain A B FCUBSDomain A | Number of Dynamic Servers:                                                                                                    |                                                                              |
| Clusters     Server Templates                                                                                                    | What naming convention would you like to use for new dynamic servers in this cluster?                                                                                                    |                                                                              |
|                                                                                                    | Server Name Prefix:                                                                                                    |                                                                              |
| Virtual Hosts<br>Work Managers                                                                                                    | Server templates are used to configure the characteristics that are common to all dynamic servers in this cluster. Server new server template will be created to support this new cluster. | templates are unique to a cluster and cannot be shared across clusters, so a |
| Startup and Shutdown Classes                                                                                                    | Back Next Finish Cancel                                                                                                    |                                                                              |
| Services                                                                                                    |                                                                                                    |                                                                              |
| How do I                                                                                                    |                                                                                                    |                                                                              |

4) Select Machines that participate in domain, in this case all machines will be part of the domain, select **Use any machine configured in this domain** and click on **Next** 

| ORACLE WebLogic Server                                                                                     |                                                                                                    |                                                             | Q                                                                  |
|----------------------------------------------------------------------------------------------------|----------------------------------------------------------------------------------------------------|-------------------------------------------------------------|--------------------------------------------------------------------|
| Change Center                                                                                              | 🔒 Home Log Out Preferences 🔤 Record Help                                                                                                    | 9                                                           | Welcome, weblogic Connected to: PCUBSDomail                        |
| View changes and restarts                                                                                  | Hore sNachinal -Survey of Nachines -Nachinet -Sur                                                                                                    | mary of Plathous (Plathous) -Summary of Servers (Summary o  | d Hachines (Hachine) - Servicey of Services (See every of Clasters |
| to pending changes exist. Click the Release<br>Configuration button to allow others to edit<br>the domain. | Create a New Dynamic Cluster                                                                                                    |                                                             |                                                                    |
| Loch & Edit                                                                                                | and the second second s |                                                             |                                                                    |
| Release Configuration                                                                                      | Specify Machine Bindings<br>Associating dynamic servers with machines is essenti                                                                                                    | al if you intend to use Node Manager and the Administration | n Censole (or WLST) to start server instances.                     |
| Domein Structure                                                                                           | How do you want to distribute dynamic servers across                                                                                                    | nuclines?                                                   |                                                                    |
| POUBSDomain                                                                                                |                                                                                                    |                                                             |                                                                    |
| H Severations                                                                                              | • Use any machine configured in this domain                                                                                                    |                                                             |                                                                    |
| B-Clusters<br>Server Templates                                                                             | Use a single machine for all dynamic servers                                                                                                    |                                                             |                                                                    |
|                                                                                                    | Selected Machine:                                                                                                    | Machine1 •                                                  |                                                                    |
| Virtual Hests<br>Viote Managers                                                                            | 🕀 Use a subset of machines in this domain                                                                                                    |                                                             |                                                                    |
| -Startup and Shatdown Classes<br>Deployments                                                               | Plachine Name Haltin Expression:                                                                                                    |                                                             |                                                                    |
| BI-Services<br>Security Realins                                                                            | Back Next Filith Cancel                                                                                                    |                                                             |                                                                    |
| How do I                                                                                                   |                                                                                                    |                                                             |                                                                    |
| Create dynamic dusters                                                                                     |                                                                                                    |                                                             |                                                                    |

5) Select the **listen port for the first server** in the dynamic cluster and then the **SSL listener port** for the first server in the dynamic cluster. The subsequent servers will be assigned with an incremental port number. Click **Next** 

| Change Center                                                                                              | 🙆 Home Log Out Preferences 🔤 Record Help                                                                  | 9                                                    | Welcome, weblogic Connected to: FCUBSDomain          |
|----------------------------------------------------------------------------------------------------|----------------------------------------------------------------------------------------------------|------------------------------------------------------|------------------------------------------------------|
| View changes and restarts                                                                                  | None Mathews -Summery of National Mathews Mathews -Summery of Platfor                                     | es «Plachma) «Sormary of Servers »Sormary of Haching | n -Hechinal -Summary of Servers -Summary of Clusters |
| No pending changes exist, Click the Release<br>Configuration button to allow others to edit<br>the domain. | Create a New Dynamic Cluster                                                                              |                                                      |                                                      |
| Lock & Edil Release Configuration                                                                          | Specify Listen Port Bindings<br>Select how these dynamic serven should be bound to listen ports.          |                                                      |                                                      |
| Donals Structure                                                                                           | Listen ports for dynamic servers can be specified in a server template                                    | e or can be dynamically generated to be unique.      |                                                      |
| E-Entrastant<br>I-Servers<br>El-Clusters<br>I-Server Templates                                             | <ul> <li>Assign each dynamic server unique listen ports</li> <li>Liaten Port for Pirut Server:</li> </ul> | 7002                                                 |                                                      |
|                                                                                                    | SSL Listen Part for First Server:                                                                         | 7102                                                 |                                                      |
| - Varbal Hosts<br>- Work Managers<br>- Startup and Shutdown Classes                                        | C Assign each dynamic server fixed listen ports                                                           |                                                      |                                                      |
| - Deployments<br>B- Services                                                                               | Listen Port:                                                                                              | 7100                                                 |                                                      |
| Senativ Realms                                                                                             | SSL Listen Port:                                                                                          | 8100                                                 |                                                      |
| How do L.,                                                                                                 | Back Next Prink Cancel                                                                                    |                                                      |                                                      |
| Create dynamic clusters     Configure disters                                                              | Transi Cara Cara Cara Cara Cara Cara Cara Car                                                             |                                                      |                                                      |

6) Summary of new Dynamic Cluster configuration is presented. Click Finish to create

| ORACLE WebLogic Server A                                                                                                    | dministration Console 12c                                                                                                    |                                                            |                                                       |
|----------------------------------------------------------------------------------------------------|----------------------------------------------------------------------------------------------------|------------------------------------------------------------|-------------------------------------------------------|
| Change Center                                                                                                    | 🏟 Home Lop Out: Preferences 🖂 Record Help                                                                                                    | 9                                                          | Welcome, weblagic Connected to: PCUBSDomain           |
| View changes and restarts                                                                                                    | Porte >Machine2 >Summary of Nachtres >Rachtre1, >Summary of Pla                                                                                                    | abines >Plachine2 >Summery of Servers >Summery of Plachine | is >Nethinal >Summing of Servers >Summary of Clusters |
| No pending charges exist. Cluk the Release<br>Configuration button to allow others to adit<br>the domain.<br>Lock & Edd<br>Release Configuration                                                                                                    | Create a New Dynamic Cluster           Back         Herd         Family           Back         Herd         Gancel           Review Your Dynamic Cluster configuration         Task are elected to conde a new dynamic cluster with the feller.                   | wing configuration.                                        |                                                       |
| Domain Structure                                                                                                    | Configuration details for new dynamic cluster:                                                                                                    |                                                            |                                                       |
| FCUBSDensin  FCUBSDensin  FCUBSDensin  FCUBSDens  FCUBSDens  FCUBSDens  FCUBSDEns  FCUBSDEns FCUBSDEns  FCUBSDEns FCUBSDEns FCUBSDEns FCUBSDEns FCUBSDEns FCUBSDEns FCUBSDEns FCUBSDEns FCUBSDEns FCUBSDEns FCUBSDEns FCUBSDEns FCUBSD | Karne of New Dynamic Claster:     Hassimum Namber of Dynamic Servers:     Server Name Prefix:     Enable Calculated Listen Ports:     Enable Calculated Machine Associations:     Configuration details for new server template:     Name of New Server Template: | routsch<br>4<br>POUBSHS<br>true<br>true<br>POUBSHS         |                                                       |
| How do I                                                                                                    | Listen Port:                                                                                                    | 7002                                                       |                                                       |
| Create dynamic clusters     Configure clusters     Configure server migration in a duster     Configure server tegritation     Create server templates                                                                                                    | SSL Listen Port:<br>Back Herd Frisk Cancel                                                                                                    | 7182                                                       |                                                       |

7) The **Summary of Clusters** screens should show the recently created Dynamic Cluster.

| Change Center                                                                                                    | Hume Lag Out Pre                             | eferences 🔛 Record                          | t Help                                                              | A                           |                                        | W                          | relcome, weblogic Connects                      | d to: FCUBSDoma |
|----------------------------------------------------------------------------------------------------|----------------------------------------------|---------------------------------------------|---------------------------------------------------------------------|-----------------------------|----------------------------------------|----------------------------|-------------------------------------------------|-----------------|
| View changes and restarts<br>Pending changes exist. They must be activated<br>to take effect.                                                                       | Hessages                                     | raned FCUBD/GTer                            | hine) -Summery of Hachines -Hu<br>oplate has been created. Use th   |                             |                                        |                            | vert - Simmary of Chalters                      |                 |
| Undo All Changes                                                                                                    | Summary of Clusters                          |                                             |                                                                     |                             |                                        |                            |                                                 |                 |
| Consults Structure CUBICOursain  CUBICOursain  Cubicourset  Servers                                                                                                 | and a second second                          |                                             | ve been configured in the curre<br>er servers that work together to |                             |                                        |                            |                                                 |                 |
| Chaters     Server Templates     Hightable Targets     Coherence Claters     Machines                                                                               | © Customize this tab<br>Clusters (Filtered - | More Columns Exit                           | a)                                                                  |                             |                                        |                            |                                                 |                 |
| -Server Templates<br>Higherabile Targets<br>-Coherence Clusters<br>-Nachines<br>-Virtual Hoots                                                                      |                                              | More Columns Exit                           | a)                                                                  |                             | ų —                                    |                            | Showing 1 to 1 of 1                             | Previous   Next |
| Server Templates<br>Higratable Targets<br>Coherence Clusters<br>Hachines                                                                                            | Clusters (Filtered -                         | More Columns Exit                           | t)<br>Cluster Hessaging Hode                                        | Migration Basis             | Default Load Algorithms                | Replication Type           | Showing 1 to 1 of 1<br>Ouster Broadcast Channel |                 |
| Server Templates<br>- High stable Targets<br>- Caherooc Clusters<br>- Muchaes<br>- Victual Hoots<br>- Work Nanapes<br>- Statup and Shuthow Classes<br>- Oppleyments | Clusters (Filtered -                         | More Colones Exit                           |                                                                     | Higration Basis<br>Database | Default Load Algorithms<br>Round Robin | Replication Type<br>(None) | And the second second second                    |                 |
| Server Templates<br>Hispatalie Targets<br>Colemence Ousters<br>Hachices<br>Work Nanapro<br>Starty and Shotdown Classes                                              | Clusters (Filtered -<br>(Hence: Clime: ()    | More Column Ext<br>Dente<br>Chaster Address | Cluster Messaging Mode                                              | 100.000 100.000 V           | States and the second                  | 121/10/2010/06/06          | And the second second second                    | el Servers      |

#### 8) Upon Activate Changes would automatically create 4 managed servers.

| Change Cester                                                                  | Rome Lag Out              | Preferences Int Anna                    | d Hele                                          | A                           |                        |                            | Welcome, weblogic Con | rented to: FO/85Dome   |
|--------------------------------------------------------------------------------|---------------------------|-----------------------------------------|-------------------------------------------------|-----------------------------|------------------------|----------------------------|-----------------------|------------------------|
| View changes and restarts                                                      | Para PORTES               | englate clummary of Dev                 | el Tangiates (RCUBIDHI)Tengiat                  | -Sammary of Class           | hers :                 |                            |                       |                        |
| Click the Lack S Edit button to modify, add or<br>delete items in this domain. | Summary of Cluster        | ers                                     |                                                 |                             |                        |                            |                       |                        |
| Link & Edit                                                                    | The page surrow           | vites the clusters that h               | ave been configured in the cur                  | nest WebLock Serve          | r domain.              |                            |                       |                        |
| Hadwase Configuration                                                          |                           |                                         | ver servers that work together                  |                             |                        |                            |                       |                        |
| Domain Structure                                                               | 1                         |                                         |                                                 |                             |                        |                            |                       |                        |
| B Entormet                                                                     | Alternation of the second | ed - More Columns Ex                    | <b>int)</b><br>pe Center Is activate all the lo | attors on this page.        |                        |                            |                       |                        |
|                                                                                |                           |                                         |                                                 |                             |                        |                            |                       |                        |
| -Server Templates<br>-HSprutable Targets                                       | (hear) (then              | Dunke                                   |                                                 |                             |                        |                            | Shewing 1 to 1        | of 1. Previous   Next. |
| -Server Templates<br>Hightable Targets<br>Coherence Clusters<br>Hactones       |                           | 100000000000000000000000000000000000000 | Chaster Plessaging Hode                         | Higration Basis             | Default Load Algorithm | Replication Type           | 1                     |                        |
| -Server Templates<br>                                                          | (here) (Corr              | Clenter Address                         | Chater Messaging Mode                           | Migration Basis<br>Database | Default Load Algorithm | Replication Type<br>(None) | 1                     |                        |

9) Navigate to FCUBSDomain → Environment → Servers tab and 4 new servers are created

| Change Center                                                                                                    | Plane Log Out Preferences In                                                                                                    | Jacani Pelp                              | 9                                   |                                 |                                | Welcome, wel                                     | blogic Connected to: PCUESDoors               |
|----------------------------------------------------------------------------------------------------|----------------------------------------------------------------------------------------------------|------------------------------------------|-------------------------------------|---------------------------------|--------------------------------|--------------------------------------------------|-----------------------------------------------|
| Wew changes and restarts                                                                                                    | Here HOUEHSTanplate Summary                                                                                                    | of Server Templates (PDURD)              | toTemplate -Summary of Ox           | data charactery of her          | weny                           |                                                  |                                               |
| Click the Lock & Edit buttor to modify, add or delate deeps in this durate.                                                                                                    | Summary of Servers                                                                                                    |                                          |                                     |                                 |                                |                                                  |                                               |
| Lock & EcH                                                                                                    | Configuration Control                                                                                                    |                                          |                                     |                                 |                                |                                                  |                                               |
| Retrate Carrigatetter                                                                                                    | A server is an instance of theb(up                                                                                                    | c Server that runs in its ave            | s Java Votual Machine (2V           | H) and has its some cont        | location.                      |                                                  |                                               |
| Donum Structure                                                                                                    | This page summarizes each server                                                                                                    | that has been configured in              | the current WebLags: Ser            | ver domain.                     |                                |                                                  |                                               |
| POIESSimain<br>® Environment                                                                                                    | ÷ 0                                                                                                    |                                          |                                     |                                 |                                |                                                  |                                               |
| Server Templates<br>Higherable Targets<br>Coherence Clusters                                                                                                    | Servers (Filtered - More Color                                                                                                    | ers Exist)<br>le Change Center to active | e of the bullture on this sec       |                                 |                                |                                                  |                                               |
| - Hachines<br>- Victual Heats                                                                                                    |                                                                                                    | a compression in second                  | a an tra sectors on the be          | 99                              |                                |                                                  |                                               |
| -Virtual Hests<br>Work Hanapers                                                                                                    | (here) [Darm) (Debra]                                                                                                    |                                          | e en our ressources por por         | *                               |                                |                                                  | ning 1 to 5 of 5 Previous   Ned               |
| Virtual Hosts<br>Work Hanagers<br>Ratios and Shutslown Classes<br>Deployments                                                                                                    |                                                                                                    | Type                                     | Chanter                             | Hacking                         | State                          | Sec                                              | ning 1 to 5 of 5 Previous   Ned<br>Later Port |
| Virtual Hests<br>Stock Hanagers<br>Startug and Shutslown Classes                                                                                                    | (here) [Dares] (Delete)                                                                                                    |                                          |                                     |                                 | State<br>PLMONG                | 1                                                |                                               |
| -Virtual Pauls<br>Web Hanagers<br>- Raching and Shutterin Causes<br>- Caplioneers<br>B: Sarviers<br>- Genetycheden                                                                                                    | (here) (Dates) (Dates)                                                                                                    | Type                                     |                                     |                                 |                                | Health                                           | Later Part                                    |
| - Volual Pools<br>- Stack Forwards<br>- Stack and Shatkons Causes<br>- Ceptonents<br>- Service<br>- Service<br>- How de L                                                                                                    | (New Class Deeter     New V     Anne V     Anne V     Anne V                                                                                                    | Type<br>Configured                       | Chaster                             | Plaching                        | PUNKONG                        | Health<br># CK                                   | Later Port<br>7001                            |
| -Virtuel Peists<br>-Virtuel Tests<br>-Virtuel Tests<br>-Virtuel Statutes Causes<br>-Deployments<br>-Deployments<br>-Service<br>-Service<br>-Serv | Image:         Clame:         Desire:           Image:         Name:         Image:         Image:           Image:         Advection         Image:         Image:         Image:           Image:         FCUBIPS1         Image:         Image:                                                                                                    | Type<br>Configured<br>Dynamic            | Charler<br>FC/BSCutter              | Hachine<br>Hachine1             | PUNKING<br>SHETDOWN            | Health<br>4 <sup>2</sup> CK<br>Tut reschable     | Lates Port<br>7901<br>7902                    |
| Vidual Hests<br>Bartig and Studient Classes<br>Capitonents<br>Formore                                                                                                    | Care Cone     Cone     Co | Type<br>Configural<br>Dynamic<br>Dynamic | Chaiter<br>POIBSOuter<br>POIBSOuter | Hachine<br>Hachine1<br>Hachine2 | PUMONS<br>SHUTDOWN<br>SHUTDOWN | Health<br>P CK<br>Not reschalle<br>Not reachalle | Listen Port<br>2001<br>2002<br>2004           |

# 3.3 Managed Server Template configuration

The server template created is modified to apply the below parameters

#### 3.3.1 Logging

The process of log file writing in a Weblogic server can impact the performance. Hence, you need to keep the logging to minimum in a production environment.

Update below parameters by in Logging Screen

| Minimum Severity to log           | Warning  |
|-----------------------------------|----------|
| Log file Severity level           | Warning  |
| Standard Out Severity level       | Critical |
| Domain broadcaster Severity level | Critical |

#### 1) Navigate to FCUBSDomain $\rightarrow$ Environment $\rightarrow$ Clusters

| WebLogic Server Ad                                               | iministration Console 120                                                                                                    |                                                  |                               |                                      |                           | $\Xi$                  |
|------------------------------------------------------------------|----------------------------------------------------------------------------------------------------|--------------------------------------------------|-------------------------------|--------------------------------------|---------------------------|------------------------|
| Change Center                                                    | 🔒 Home Log Out Preferences 🔤 Record                                                                                                  | Help                                             |                               | We                                   | Icome, weblogic Conn      | nected to: FCUBSDomain |
| View changes and restarts                                        | Home >Machine2 >Summary of Servers >Summa<br>Templates                                                                               | ry of Machines >Machine2 >Summary of Serv        | rs >Summary of Clusters >Summ | ary of Servers >Summary of Server Te | mplates >FCUBSMSTemplate  | e >Summary of Server   |
| Pending changes exist. They must be activated<br>to take effect. | Summary of Server Templates                                                                                                    |                                                  |                               |                                      |                           |                        |
| Activate Changes Undo All Changes Domain Structure               | This page summarizes each server template<br>A server template contains common, non-de<br>manage configuration for a group of server | -<br>fault attributes that you can apply to a se | -                             | en inherit the template configuratio | n. Server templates enabl | ile you to easily      |
| FCUBSDomain    FCUBSDomain                                       | Customize this table Server Templates New Clone Delete                                                                               |                                                  |                               |                                      | Showing 1 to 1            | of 1 Previous   Next   |
| Coherence Clusters<br>Machines                                   | □ Name ↔                                                                                                    | Cluster                                          | Machine                       | Listen Port                          | Listen Address            |                        |
| Virtual Hosts                                                    | FCUBSMSTemplate                                                                                                    | FCUBSCluster                                     |                               | 7002                                 |                           |                        |
|                                                                  | New Clone Delete                                                                                                    |                                                  |                               |                                      | Showing 1 to 1            | of 1 Previous   Next   |
| How do I                                                         |                                                                                                    |                                                  |                               |                                      |                           |                        |

#### 2) Select FCUBSTemplate and naviage to Logging $\rightarrow$ General

| A Home Log Out Preference   | es 🛃 Record Help                        | Q     | Welcome, weblogic Connected to: FCUBSDoma                                                                                                    |
|-----------------------------|-----------------------------------------|-------|----------------------------------------------------------------------------------------------------|
| Home >PCUBSNSTemplate >Su   | mmary of Server Templates >FCUBSMST     |       |                                                                                                    |
| Settings for FCUBSMSTemp    | late                                    |       |                                                                                                    |
| Configuration Protocols     | Logging Debug Notes                     |       |                                                                                                    |
| General HTTP Data So        | urce Diagnostic Images                  |       |                                                                                                    |
| Save                        |                                         |       |                                                                                                    |
| Use this page to define the | general logging settings for this serve | r.    |                                                                                                    |
| 🕂 Log file name:            | logs/FCUBSMSTemplat                     | e log | The name of the file that stores current log messages. Usually it is a computed<br>value based on the name of the parent of this MBean. For example, for a<br>server log, it isSERVER_NAME.log. More Info |
| - Rotation                  |                                         |       |                                                                                                    |
| C Destabling Surger         | 100 million 10                          |       | August for a start of the second start of the second start of the start of the                                                                                                    |

| — ♥ Advanced                  |                         |                                                                                                    |
|-------------------------------|-------------------------|----------------------------------------------------------------------------------------------------|
| Automiced Automiced Automiced | MMM d, yyyy h:mm:ss a z | The date format pattern used for rendering dates in the log. The<br>DateFormatPattern string conforms to the specification of<br>thejava.text.SimpleDateFormat class. More Info                                    |
| Minimum severity to log:      | Warning 🔻               | The minimum severity of log messages going to all log destinations. By default all messages are published. More Info                                                                                               |
| 🖞 Logger severity propertie   | :5:                     | The configuration of the different logger severities keyed by name. The values are one of the predefined Severity strings namely Emergency, Alert, Critical, Error, Warning, Notice, Info, Debug, Trace. More Info |
| Log file :                    |                         |                                                                                                    |
| Severity level:               | Warning <b>v</b>        | The minimum severity of log messages going to the server log file. By default all messages go to the log file. More Info                                                                                           |
| Filter:                       | None <b>v</b>           | The filter configuration for the server log file. More Info                                                                                                    |
| 👸 Log File Buffer:            | 8                       | Gets the underlying log buffer size in kilobytes More Info                                                                                                    |
| Standard out :                |                         |                                                                                                    |
| Severity level:               | Critical                | The minimum severity of log messages going to the standard out. Messages<br>with a lower severity than the specified value will not be published to<br>standard out. <b>More Info</b>                              |
| Filter:                       | None •                  | The filter configuration for log events being sent to the standard out. More Info                                                                                                    |
| Domain log broadcaster :      |                         |                                                                                                    |
| Severity level:               | Critical                | The minimum severity of log messages going to the domain log from this<br>server's log broadcaster. Messages with a lower severity than the specified<br>value will not be published to the domain log. More Info  |
| Filter:                       | None •                  | The filter configuration for log events being sent to the domain log. More Info                                                                                                    |
| Buffer Size:                  | 10                      | Broadcasts log messages to the domain log in batch mode. More Info                                                                                                    |
| Stack Traces to stdout        |                         | Specifies whether to dump stack traces to the console when included in logged message. More Info                                                                                                    |
| stdout Stack Trace Depth:     | 5                       | Determines the no of stacktrace frames to display on standard out. All<br>frames are displayed in the log file. * -1 means all frames are<br>displayed. More Info                                                  |
| 街 stdout Format:              | standard                | The output format to use when logging to the console. More Info                                                                                                    |
| Save                          |                         |                                                                                                    |

3) Under Advanced Tab, update the below parameters and Click on Save

#### 3.3.2 HTTP Logging

1) FCUBSDomain → Environment → Clusters → FCUBSTemplate → Logging → HTTP → Uncheck the Access Logs Flag

| Home >FCU8SMSTemplate >Summary of                                       | Server Terrolate >ECUIISMSTemplate |                                                                                                    |
|-------------------------------------------------------------------------|------------------------------------|----------------------------------------------------------------------------------------------------|
|                                                                         | Sere respects of Constraining and  |                                                                                                    |
| ttings for FCUBSMSTemplate                                              |                                    |                                                                                                    |
| Configuration Protocols Logging                                         | Debug Notes                        |                                                                                                    |
| General HTTP Data Source D                                              | Kagnostic Images                   |                                                                                                    |
| Save                                                                    |                                    |                                                                                                    |
|                                                                         |                                    |                                                                                                    |
|                                                                         |                                    | server saves HTTP requests in a separate log file; it does not store HTTP requests in the                                                                                                    |
|                                                                         |                                    | server saves HTTP requests in a separate log file; it does not store HTTP requests in the<br>Indicates whether this server logs HTTP requests. (The remaining fields on<br>this page are relevant only if you select this check box.) More Info |
| server log file or the domain log file.                                 |                                    | Indicates whether this server logs HTTP requests. (The remaining fields on                                                                                                    |
| server log file or the domain log file.<br>HTTP access log file enabled |                                    | Indicates whether this server logs HTTP requests. (The remaining fields on this page are relevant only if you select this check box.) More Info                                                                                                 |
| server log file or the domain log file.                                 |                                    | Indicates whether this server logs HTTP requests. (The remaining fields on this page are relevant only if you select this check box.) More Info                                                                                                 |

#### 3.3.3 Stuck Tread Max Time

1) FCUBSDomain → Environment → Clusters → FCUBSTemplate → Tuning, update the stuck thread max time to **18000** and Click on **Save** 

| to the second second second second second second second second second second second second second second second                                                                                                    | rd Help                                                    |                                                                                                    |
|----------------------------------------------------------------------------------------------------|------------------------------------------------------------|----------------------------------------------------------------------------------------------------|
| Home >PCUBSMSTemplate >Summary of Serv                                                                                                    | er Templates >FCUBSMSTemplate                              |                                                                                                    |
| ttings for FCUBSMSTemplate                                                                                                    |                                                            |                                                                                                    |
| Configuration Protocols Logging                                                                                                    | Debug Notes                                                |                                                                                                    |
| General HTTP Data Source Diagr                                                                                                    | nostic Images                                              |                                                                                                    |
| Save                                                                                                    |                                                            |                                                                                                    |
| And a second second sec |                                                            |                                                                                                    |
| 10000                                                                                                    |                                                            |                                                                                                    |
| Use this page to configure HTTP longing I                                                                                                    | for the server. By default, HTTP looping is enabled and th | server saves HTTP requests in a separate log file: it does not store HTTP requests in the                                                                                                    |
| Use this page to configure HTTP logging i<br>server log file or the domain log file.                                                                                                    | for the server. By default, HTTP logging is enabled and th | e server saves HTTP requests in a separate log file; it does not store HTTP requests in the                                                                                                    |
|                                                                                                    | for the server. By default, HTTP logging is enabled and th | e server saves HTTP requests in a separate log file; it does not store HTTP requests in the                                                                                                    |
|                                                                                                    | for the server. By default, HTTP logging is enabled and th | e server saves HTTP requests in a separate log file; it does not store HTTP requests in the<br>Indicates whether this server logs HTTP requests. (The remaining fields on<br>this page are relevant only if you select this check box.) More Info |
| server log file or the domain log file.                                                                                                    | for the server. By default, HTTP logging is enabled and th | Indicates whether this server logs HTTP requests. (The remaining fields on                                                                                                    |
| server log file or the domain log file.                                                                                                    |                                                            | Indicates whether this server logs HTTP requests. (The remaining fields on this page are relevant only if you select this check box.) Hore Info                                                                                                   |
| server log file or the domain log file.<br>HTTP access log file enabled                                                                                                    |                                                            | Indicates whether this server logs HTTP requests. (The remaining fields on this page are relevant only if you select this check box.) Hore Info                                                                                                   |

# 4. Tuning

# 4.1 **General Parameters**

| PARAMETER            | VALUE | Navigate To                                                                                  |
|----------------------|-------|----------------------------------------------------------------------------------------------|
| JTA Time out seconds | 18000 | Login to Weblogic Server console.                                                            |
|                      |       | Click on the domain name (ex: FCUBSDomain) which is under 'Domain Structure'.                |
|                      |       | Go to Configuration > JTA, parameter and values is found on the right side panel of console. |
| Session Timeout      | 900   | Login to Weblogic Server console                                                             |
|                      |       | Click on Deployments which is under 'Domain Structure'.                                      |
|                      |       | Click on the deployed FCJ application from right side panel.                                 |
|                      |       | Click on FCJNeoWeb from 'Modules and components'                                             |
|                      |       | Go to Configuration General, the parameter values can be found here.                         |

# 4.2 JVM Tuning

This section of the document provides JVM optimization for Oracle FLEXCUBE Universal Banking Solution.

Basically the JAVA minimum and maximum heap size needs to be reset for 32 and 64 bit environments. Both the minimum and maximum heap size is set to 1.5GB and 4GB in case of 32 bit and 64 bit environments respectively.

#### How to find whether the JVM is 32bit or 64bit?

Go to \$JAVA\_HOME/bin directory. Check java version using command ./java –d64 –version 64 bit JVM shows the version details where as 32bit throws an error.

#### How to modify the JVM heap parameters?

To change the JVM heap parameters create a file setUserOverrides.sh under domain FCUBSCL in both servers. This file should be created in **\*\$WL\_HOME/user\_projects/domains/\$WLS\_DOMAIN/bin**" in both the servers. Paste below contents of USER\_MEM\_ARGS variable accordingly to override the standard memory arguments passed to java for **SUN JDK**.

## 32 bit JDK

```
USER_MEM_ARGS="-
Dorg.apache.xml.dtm.DTMManager=org.apache.xml.dtm.ref.DTMManagerDefault
-
Dorg.apache.xerces.xni.parser.XMLParserConfiguration=org.apache.xerces.
parsers.XML11Configuration -Dweblogic.threadpool.MinPoolSize=100 -
Dweblogic.threadpool.MaxPoolSize=100 -Xms1536M -Xmx1536M -
XX:MaxPermSize=256m -server -XX:+UseParallelOldGC -
XX:ParallelGCThreads=4"
export USER_MEM_ARGS
```

## 64 bit JDK

```
USER_MEM_ARGS="-
Dorg.apache.xml.dtm.DTMManager=org.apache.xml.dtm.ref.DTMManagerDefault
-Dorg.a
pache.xerces.xni.parser.XMLParserConfiguration=org.apache.xerces.parser
s.XML11Configuration -Dweblogic.threadpool.MinPoolSize=100 -
Dweblogic.threadpool.MaxPoolSize=100 -Xms8g -Xmx8g -Xmn4g -server
-XX:+UseParallelOldGC -XX:ParallelGCThreads=4"
export USER_MEM_ARGS
```

**Note**: Take a backup of the files before modifying the same.

# 5. Start Managed Servers

### Starting using scripts

Managed Servers can be started by executing startManagedWebLogic.sh script present in folder **\$DOMAIN\_HOME/bin** 

Usage: ./startManagedWebLogic.sh SERVER\_NAME {ADMIN\_URL}

Eg: ./startManagedWeblogic.sh FCUBSMS1 https://<hostname1>/console

#### **Starting using console**

Alternatively, login to admin console, navigate to FCUBSDoamin  $\rightarrow$  Environment  $\rightarrow$  Servers  $\rightarrow$  Control, select the managed servers to be started and click on **Start** 

| Change Center                                                                                                    | R Hume Log Out Profesences 🐼 Record Help                                                                                                    |                                     |                                  | Wekome, weblog                                                                                                    | connected to: FCUBSDoese      |
|----------------------------------------------------------------------------------------------------|----------------------------------------------------------------------------------------------------|-------------------------------------|----------------------------------|----------------------------------------------------------------------------------------------------|-------------------------------|
| Wew changes and restarts                                                                                                    | Hare HOURSHSTemplate >Summary of Server Templ                                                                                                    | lates >PCUESPISTemplate >Summary of | / Cluber's -Summary of Services  |                                                                                                    |                               |
| Click the Lock 5 Edit button to modify, add or                                                                                                    | Summary of Servers                                                                                                    |                                     |                                  |                                                                                                    |                               |
| delete items in this domain.<br>Lock & Edit                                                                                                    | Configuration Control                                                                                                    |                                     |                                  |                                                                                                    |                               |
| Roleane Configuration                                                                                                    | Use this page to change the state of the servers mode requires the domain-wide administration p                                                                                                    |                                     | strol operations on Hanaged Serv | ers require starting the Node Planager. Starting Pla                                                                                                    | naged Servers in Standby      |
| CuttoDonan +                                                                                                    | 0                                                                                                    |                                     |                                  |                                                                                                    |                               |
|                                                                                                    |                                                                                                    |                                     |                                  |                                                                                                    |                               |
| B-Environment<br>Servers<br>B-Coutron<br>Server Templates<br>Hophreso Outron<br>Hophreso                                                                                                    | G<br>© Contornize this table<br>Servers (Filtered - Hore Columns Exist)<br>Stat. Besone: Suspend v. Shuttom -                                                                                                    | c) (Restart 556.)                   |                                  | Starting                                                                                                    | 1 to S of S Previous   Next   |
| Servers Gutters Gutters Gutters Gutters Gutters Gutters Gutters Hispatable Tarpets Gutters Hispatable Tarbanep Gutters Hispatable Gutters Hispatable Gutters Hispatab | © Customize this table<br>Servers (Filtered - Hore Columns Exist)                                                                                                    | rj Restart 504,<br>Machane          | State                            | Status of Last Action                                                                                                    | 11sSofS Previous   Rest       |
| Servers  Culturs  Server Templates  Hopatable Targets  Hophone  Withal Hosts  Withal Hosts  Withal Anagets  Safug and Shottown Classes                                                                                                    | Contonice this table     Servers (Filtered - Hore Columns Exist)     Statt Resume Suspend - Shuttown -                                                                                                    | Lange Contract                      | State<br>PORCING                 | a second second s | p 1 to 5 of 5 Previous   Next |
| - Servers<br>- Servers Templates<br>- Highwalable Targets<br>- Highwalable Targets<br>- Katheres<br>- Wintal Hosts<br>- Total Texagers<br>- Startup and Shotkown Classes<br>- Sealownests                                                                                                    | Contonice this table Servers (Filtered - Hore Columns Exact) Statt Resum Saspend - Shuttown - Server -                                                                                                    | Lange Contract                      |                                  | Status of Last Action                                                                                                    | ) to Sof S. Previous   Next   |
| - Servers<br>- Servers Templates<br>- Highwalable Targets<br>- Highwalable Targets<br>- Katheres<br>- Wintal Hosts<br>- Total Texagers<br>- Startup and Shotkown Classes<br>- Sealownests                                                                                                    | Contomize this table Servers (Hitered - Hore Columns Exact) Stati, Resuma (Saspend v) (Shattown v Server R Local Server R Local Server R Loc | Machine                             | RUNING                           | Status of Last Action                                                                                                    | 1 to S of S Previous   Rest   |
| Servers  General  General  Gen | Contornize this table Servers (Piltered - Hore Columns Exist) Stat. Resume: Suspend v: Shallows v Server iv Antificial Advancement(adma) Result: Advancement(adma) Result: Ad | Machine<br>Hachine                  | RUNNIGNG<br>SHUTDOWN             | Status of Last Action<br>None<br>None                                                                                                    | 11sSofS Previous   Rest       |

Upon successful startup, the status of Managed servers is changed to "RUNNING".

| Change Center                                                                                                    | Plane Log Out Preferences                                                                                                    | And Record Help                                                                                                    | 9                                   |                           |                 | Welcome, we              | blogic Connected to: FCU85Dom                     |
|----------------------------------------------------------------------------------------------------|----------------------------------------------------------------------------------------------------|----------------------------------------------------------------------------------------------------|-------------------------------------|---------------------------|-----------------|--------------------------|---------------------------------------------------|
| View changes and restarts                                                                                                    | Mane >PGJ85PGTamplete>Sume                                                                                                    | wy if Servir Templetes -POURSHSTa                                                                                                    | replate inducements of Chatters int | Sammary of Servers        |                 |                          |                                                   |
| Click the Lock & Edit button to modify, add or                                                                                                    | Summary of Servers                                                                                                    |                                                                                                    |                                     |                           |                 |                          |                                                   |
| delete items in this domain.<br>Lock & Edit                                                                                                    | Configuration Control                                                                                                    |                                                                                                    |                                     |                           |                 |                          |                                                   |
| Reisase Configuration                                                                                                    | A server is an instance of Yest                                                                                               | Logic Server that runs in its own Jav                                                                                                    | a Virtual Nachine (JVPI) and        | has its own configuration |                 |                          |                                                   |
| Domain Structure                                                                                                    | This page summarizes each se                                                                                                  | rver that has been configured in the                                                                                                    | current WebLagic Server dur         | nain.                     |                 |                          |                                                   |
| FCU8SDomain -                                                                                                    |                                                                                                    |                                                                                                    |                                     |                           |                 |                          |                                                   |
| 9 Environment                                                                                                    | (2) Lest Refreshed: Jun 3                                                                                                    | 1, 2015 2:57:19 PM                                                                                                    |                                     |                           |                 |                          |                                                   |
| B Clusters                                                                                                    | © Customize this table                                                                                                    |                                                                                                    |                                     |                           |                 |                          |                                                   |
| Outers     Server Templates     Hermitable Tampts     Coherence Clusters     Hachines     Writael Hosts     "Writael Hosts                                                                                                    | Servers (Filtered - More C                                                                                                    | <b>Amers Exist)</b><br>in the Change Center to activate all                                                                                                    | the buttons on this page.           |                           |                 | şa                       | owing 1 to 5 of 5 Previous   Newt                 |
| Outers     Server Templates     Harver Templates     Harvers     Coherence Clusters     Harvine     Wirkel Hods     Wirk Honogers     Startug and Stuttoren Cleases     Deployments                                                                                                    | Servers (Filtered - Hore C<br>Click the Lock & Edit button                                                                    | Charles and the second second s | the buttors on this page.           | Hachine                   | State           | 54<br>Health             | owing 1 to 5 of 5 Previous   liest<br>Listen Port |
| Orubers     Senaer Templates    Senaer Templates    Nogentable Targets    Coherence Clasters    Nortaal Hoots    Writaal Hoots    Writaal Hoots    Starting and Shuttown Classes                                                                                                    | Servers (Hitered - Hore C<br>Click the Lock & Edif batton<br>[New] [Class] [Dahib]                                            | in the Change Center to activate all                                                                                                    | 1.005                               | Pachae                    | State<br>RUNDIG | 100000                   | T STATES                                          |
| Outers     Outers     Outers     Outersex Tamplates     Outersex Clusters     Outersex Clusters     Outersex     Outersex     Outersex     Outersex     Outersex     Outersex     Outersex     Outersex     Outersex     Outersex     Outersex     Outersex     Outersex     Outersex                                                                                                    | Servers (filtered - Hore G<br>Chick the Lock & Lafe botton<br>New: Cases: Debits<br>New: Cases: Debits<br>New: Administration | in the Change Center to activate all                                                                                                    | 1.005                               | Plachine<br>Plachine1     | 2007            | Health                   | Listen Port                                       |
| Clusters     Server Templates     "High stable Targets     "Otherease Clusters     "High lines     "High lines     "Wrish Histogro     "Starting and Shutdown Clusters     "Displayments     "Genviros     "Genviros     "Genviros     "Genviros     "Servers     "Servers     "Servers     "Servers     "Servers     "Genviros     "Genviros | Servers (filtered - Hore G<br>Chick the Lock & Lafe botton<br>New: Cases: Debits<br>New: Cases: Debits<br>New: Administration | in the Change Center to activate all                                                                                                    | Cluster                             |                           | RUNANG          | Health<br>V OK           | Listen Port<br>7881                               |
| Outers     Outers     Outers     Outersex Templates     Othereck Clusters     Outersex Clusters     Outersex     Outersex     Outersex     Outersex     Outersex     Outersex     Outersex     Outersex     Outersex     Outersex     Outersex     Outersex     Outersex                                                                                                    | Servers (filtered - Hore C<br>Click the Earch & Edit button<br>New Clear Death<br>Name<br>Administerver(admin)<br>PCUBSH55    | in the Change Center to activate all<br>Type<br>Configured<br>Dynamic                                                                                                    | Chaster<br>FCUBSChaster             | Nachine1                  | RUMENG          | Health<br>If OK<br>If OK | Linten Port           7983           7083         |

# 6. Data Source creation and JDBC Configuration

Following are the JNDI names of those data sources used by FLEXCUBE application.

- jdbc/fcjdevDS This datasource is used by FLEXCUBE online screen excluding branch screens.
- jdbc/fcjdevDSBranch This datasource is used by Branch screens.
- jdbc/fcjSchedulerDS This datasource is used by Quartz scheduler.

Note:

- jdbc/fcjdevDS should be NonXA.
- jdbc/fcjdevDSBranch and jdbc/fcjSchedulerDS should be XA

### 6.1 Data source creation: non XA

 Navigate to FCUBSDomain → Services → Data Sources → select New > Generic data source

| CIRACLE WebLogic Server A                                     | dministration Console 12c                                                                                          |                                    |                                                  | <u>_</u>                                                                 |
|---------------------------------------------------------------|----------------------------------------------------------------------------------------------------|------------------------------------|--------------------------------------------------|--------------------------------------------------------------------------|
| Change Center                                                 | Home Lag Out Preferences 🔤 P                                                                                       | econt Help                         | a                                                | Welcome, weblogic Connected to: FC08SDomain                              |
| Wew changes and restarts                                      | Home >FCUBSMSTemplate >Summary of S                                                                                | Server Templates >FCUIDSHSTemplate | -Summary of Clutters -Summary of Servers -Seamer | ary of JDBC Data Sources                                                 |
| No pending changes exist. Click the Release                   | Summary of JDBC Data Sources                                                                                       |                                    |                                                  |                                                                          |
| Configuration batton to allow others to edit<br>the domain.   | Configuration Honitoring                                                                                           |                                    |                                                  |                                                                          |
| Look & Edit Release Configuration Domain Structure Processors | A IDBC data source is an object bours<br>borrow a database connection from a<br>This page summarizes the IDBC data | data seurce.                       | names and the                                    | ctions. Applications can look up a data scoree on the JMDI tree and then |
| Virtual PiertsVirtual PiertsStrutup and Statifiever Classes   | Customize this table     Data Sources (Filtered - Hore Col     Diverse)                                            | lumus Exist)                       |                                                  | Shewing 0 to 0 of 0 Previous 1 Next                                      |
| B-Necosing<br>Data Sources                                    | Generic Data Source                                                                                                | 1.00                               |                                                  | Seawing a to all a Previous ( Hold                                       |
| Persistent Stores                                             | GridUnk Data Source                                                                                                | Type                               | JNDI Name                                        | Targets                                                                  |
| - Foreign JNDI Providers                                      | Hulti Cata Source                                                                                                  |                                    | There are no iterns to display                   |                                                                          |
| - 134L Registries<br>- 134L Britty Caches<br>JCOM             | Cherrory Consults                                                                                                  |                                    |                                                  | Showing 0 to 0 of 0 Previous   Next                                      |

2) Enter the Name and JNDI Name and Click on Next

| ORACLE WebLogic Server                                                                                                    | Administration Console 120                                                                                                    |                                                        | Ö                                           |
|----------------------------------------------------------------------------------------------------|----------------------------------------------------------------------------------------------------|--------------------------------------------------------|---------------------------------------------|
| Change Center                                                                                                    | 🔞 Hame Log Out Preferences 🔤 Record Help                                                                                                    | Q                                                      | Welcome, weblogic Currected to: FOUBSDomail |
| View changes and restarts                                                                                                    | Horse - RCURSHSTemplate - Summary of Server Templates - ROURSH                                                                                                    | ESTemplate >Summary of Clusters >Summary of Servers >S | ammany of JDBC Data Sources                 |
| No pending changes exist. Click the Release<br>Configuration button to allow others to edit<br>the domain.                                                                                                    | Create a New JDBC Data Source                                                                                                    |                                                        |                                             |
| Release Configuration                                                                                                    | 3DBC Data Source Properties                                                                                                    |                                                        |                                             |
|                                                                                                    | The following properties will be used to identify your new 308                                                                                                    | C data source.                                         |                                             |
| Donaio Structure                                                                                                    | * Indicates required fields                                                                                                    |                                                        |                                             |
| FCUBSOnnain FCUBSOnnain FCUBSOnnain FServers Forument FServers Forument FCUBSON FUBCINES FUBCINES FUB | What would you like to name your new XOEC data source?<br>deal * Name:<br>What XNDE name would you like to assign to your new XDDC Data<br>deal XNDI Name:<br>jdbc/fcjdev/DS | a Scorra?                                              |                                             |
| Now do I                                                                                                    |                                                                                                    |                                                        |                                             |
| Create IDBC generic data sources     Create LLR-enabled IDBC data sources                                                                                                    | What database type would you like to select? Database Type: Cracle                                                                                                    | •                                                      |                                             |
| System Status 3<br>Health of Ranning Servers                                                                                                    | Tare Meet Finish Cancel                                                                                                    |                                                        |                                             |
| Failed (0)                                                                                                    |                                                                                                    |                                                        |                                             |

3) Select the Driver as "Oracle's Driver(thin) for Instance connection: Versions: Any" and Click on Next

| ORACLE WebLogic Server A                                                                                                    | dministration Console 12c                                                                                                    |                                                                                             | U U                                         |
|----------------------------------------------------------------------------------------------------|----------------------------------------------------------------------------------------------------|---------------------------------------------------------------------------------------------|---------------------------------------------|
| Chunge Center                                                                                                    | 🏟 Home Log Out Preferences 🚑 Record Help                                                                                                    | 9                                                                                           | Welcome, weblogic Connected to: PCUBSDomail |
| Wew changes and restarts                                                                                                    | Hore >POJESHSTamplate >Summary of Server Tamplates >POJESH                                                                                                    | PSTemplate >Summary of Clusters >Summary of Servers >8                                      | Seemary of 2081; Date Seames                |
| No pending changes exist. Click the Release<br>Configuration batton to allow others to edit<br>the domain.                                                                             | Create a New JDBC Data Source                                                                                                    |                                                                                             |                                             |
| Lock & Exit                                                                                                    | - monto manuel lorances ferminant                                                                                                    |                                                                                             |                                             |
| Release Configuration                                                                                                    | JDBC Data Source Properties<br>The following properties will be used to identify your new JDD                                                                              | C data operca.                                                                              |                                             |
| Domain Structure                                                                                                    |                                                                                                    |                                                                                             |                                             |
| POURSDoment −<br>⇒ Environment<br>⇒ Server Templates<br>→ Republies<br>→ Republies<br>→ Republies<br>→ Republies<br>→ Republies<br>→ Nachane<br>→ Washines<br>→ Washines<br>→ Washines | Dotabase Type: Oracle<br>What database driver would you like to use to create database<br>Dotabase Driver: Chacle's Driver (Thin) for ins<br>Back (Hant) (Finith) (Cascel) | connections? Note: * indicates that the driver is explo<br>stance connections; Versions Any | city supported by Oracle Weblagic Server.   |
| - Startup and Shutdown Classes<br>Deployments<br>E-Services                                                                                                    |                                                                                                    |                                                                                             | •                                           |

4) Uncheck the "Supports Global Transactions" and click on Next

| ORACLE WebLogic Server Ad                                                                                                    | ministration Console 12c                                                                                                    |                                                           |                                                                | ğ                         |
|----------------------------------------------------------------------------------------------------|----------------------------------------------------------------------------------------------------|-----------------------------------------------------------|----------------------------------------------------------------|---------------------------|
| Change Center                                                                                                    | 🙆 Home Log Out Preferences 🔤 Record Help                                                                                                    | Q                                                         | Welcome, weblogic                                              | Connected to: FCUBSDomain |
| View changes and restarts                                                                                                    | Home >FCUBSMSTemplate >Summary of Server Templates >FCUBSMSTemplate >Summary of Clusters >Summary of Servers >Summary of JDBC Data Sources                                                                                                    |                                                           |                                                                |                           |
| No pending changes exist. Click the Release<br>Configuration button to allow others to edit<br>the domain.<br>Lock & Edit<br>Release Configuration | Create a New JDBC Data Source           Back         Next         Finish         Cancel           Transaction Options         You have selected non-XA JDBC driver to create data                                                                       | abase connection in your new data source.                 |                                                                |                           |
| Domain Structure                                                                                                    | Does this data source support global transactions? If                                                                                                    | yes, please choose the transaction protocol for this data | source.                                                        |                           |
| FCUBSDomain                                                                                                    | Supports Global Transactions                                                                                                    |                                                           |                                                                |                           |
| ClustersServer TemplatesMigratable TargetsCoherence ClustersMines                                                                                  | Select this option if you want to enable non-XA JDBC connections from the data source to participate in global transactions using the <i>Logging Last Resource</i> (LLR) transaction optimization.<br>Recommended in place of Emulate Two-Phase Commit. |                                                           |                                                                |                           |
|                                                                                                    | Select this option if you want to enable non-XA JDBC connections from the data source to emulate participation in global transactions using JTA. Select this option only if your application can tolerate heuristic conditions.                         |                                                           |                                                                |                           |
| Deployments                                                                                                    | Emulate Two-Phase Commit                                                                                                    |                                                           |                                                                |                           |
| E-Services                                                                                                    | Select this option if you want to enable non-XA JDBC<br>other resources can participate in the global transact                                                                                                    |                                                           | al transactions using the one-phase commit transaction process | ing. With this option, no |
| How do I 🗉                                                                                                    |                                                                                                    |                                                           |                                                                |                           |
| Create JDBC generic data sources                                                                                                    | One-Phase Commit                                                                                                    |                                                           |                                                                |                           |
| Create LLR-enabled JDBC data sources                                                                                                    | Back Next Finish Cancel                                                                                                    |                                                           |                                                                |                           |
| System Status                                                                                                    |                                                                                                    |                                                           |                                                                |                           |

5) Enter the Database Name, Host Name, Port, User Name, Password, Confirm Password and Click on **Next** 

| Change Center                                                                                                    | 😭 Home Log Out Preferences 🐼 Record Help                                                                 | 9                                                     | Welcome, weblogic Connected to: PCUBSDomain |
|----------------------------------------------------------------------------------------------------|----------------------------------------------------------------------------------------------------|-------------------------------------------------------|---------------------------------------------|
| View changes and restarts                                                                                                    | Home >PCLRSMSTamplate >Summary of Server Templates >PCLRSMST                                             | explain -Summery of Cleaners -Summery of Servers -Sur | nesary of 30BC Data Sources                 |
| No pending changes exist, CEd/the Release<br>Configuration button to allow others to edit<br>the domain.<br>Lock & Edit<br>Release Configuration | Create a New 3DBC Data Source Bash Next Friend Cancel Connection Properties Define Concection Properties |                                                       |                                             |
| Domain Structure                                                                                                    | What is the name of the database you would like to connect to?                                           | (                                                     |                                             |
| Contract Servers                                                                                                    | Database Name:                                                                                           |                                                       |                                             |
| E-Clusters<br>Server Templates<br>Highstable Targets<br>Calements Clusters                                                                       | What is the name or IP address of the database server?<br>Host Name:                                     |                                                       | I                                           |
| Hadvines<br>Virtual Hosts<br>Work Planagers                                                                                                    | What is the port on the database server used to connect to the dat                                       | abase?                                                |                                             |
|                                                                                                    | Port:                                                                                                    | 1521                                                  |                                             |
| B: Hestation                                                                                                    | What database account user same do you want to use to create do                                          | tabase connections?                                   |                                             |
| How do I E                                                                                                    | Database User Name:                                                                                      |                                                       | I                                           |
| Create 100C generic data sources     Create LLR-enabled JDBC data sources                                                                        | What is the database account password to use to create database                                          | connections?                                          |                                             |
| System Status                                                                                                    | Password:                                                                                                |                                                       | 1                                           |
| Health of Running Servers                                                                                                    | Confirm Password:                                                                                        |                                                       |                                             |
| Failed (0)<br>Critical (0)                                                                                                    | Additional Connection Properties:                                                                        | <u> </u>                                              | _                                           |
| Overlanded (0)<br>Warning (0)<br>OK (S)                                                                                                    | eracle.jdbc.DRCPConnectionClass:                                                                         |                                                       |                                             |

6) Replace the JDBC URL in the below format and click on Next

Default URL: jdbc:oracle:thin:@<IP\_Adress>:<Port>:<INSTANCE\_NAME>.

Change the default URL to:

jdbc:oracle:thin:@(DESCRIPTION=(ADDRESS\_LIST=(ADDRESS=(PROTOCOL=TCP)(HOS T=xxxxxx.com)(PORT=1521)))(CONNECT\_DATA=(SERVICE\_NAME=fcubs)))

Where,

Scan IP = xxxxxx.com

Service Name = fcubs

Port = 1521

Make sure that in URL, we make the necessary changes.

Then Click on Test Configuration. The connection test should be successful.

| ORACLE WebLogic Server A                                                                                   | dministration Console 12c                                                                       |                                                                                                    | 0                                           |
|----------------------------------------------------------------------------------------------------|-------------------------------------------------------------------------------------------------|----------------------------------------------------------------------------------------------------|---------------------------------------------|
| Change Center                                                                                              | 🕼 Home Log Out Preferences 🔛 Record H                                                           | eb 🤬                                                                                                    | Welcome, weblogic Connected to: FOUBSDomail |
| View changes and restarts                                                                                  | Home SFCURSPISTemplate SSummary of Server Te                                                    | ergilates >FCLRSPISTeergilate >Summary of Chatters >Summary of Servers >Sum                                                                                                    | nary of 3DBC Data Sources                   |
| No pending changes exist. Click the Release<br>Configuration button to allow others to edit<br>the domain. | Create a New JDBC Data Source                                                                   | ( Cancel                                                                                                    |                                             |
| Lock & Edit                                                                                                |                                                                                                 |                                                                                                    |                                             |
| Relazive Coefiguration                                                                                     | Test Database Connection<br>Test the database availability and the connect                      | tice properties you provided.                                                                                                    |                                             |
| Domain Structure                                                                                           | What is the full eachage more of TAT departed                                                   | lass used to create database corrections in the correction pool?                                                                                                    |                                             |
| FOUESDonnein +<br>E-Environment<br>- Servers                                                               | (Note that this growr class must be in the class                                                |                                                                                                    |                                             |
| B-Clusters<br>Server Templates<br>Higratable Targets                                                       | Driver Class Name:                                                                              | oracle jdbc. OracleDriver                                                                                                    |                                             |
| Coherence Clusters<br>Pachines                                                                             | What is the URL of the database to connect to?                                                  | The format of the URL varies by 3DBC driver.                                                                                                    |                                             |
| Virtual Hosts<br>Work Managers                                                                             | URL:                                                                                            | idb: oracle.odj @(DESCRIP)                                                                                                    |                                             |
| Startup and Statizove Classes                                                                              | What database account user name do you want                                                     | t to use to cleate database connections?                                                                                                    |                                             |
| El-Services<br>El-Fernaning                                                                                | Database User Name:                                                                             | FCUBS121DB                                                                                                    |                                             |
| How do L.                                                                                                  | what is the database account password to use                                                    | to create database connections?                                                                                                    |                                             |
| Create JDBC generic data seorces     Create LDP-enabled JDBC data seorces                                  | Note: for secure passwerd management, enter                                                     | the password in the Password field instead of the Properties (field below)                                                                                                    |                                             |
| System Status 🖂                                                                                            | Password:                                                                                       |                                                                                                    |                                             |
| Health of Running Servers                                                                                  | Confirm Password:                                                                               | In the second second seco |                                             |
| Partied (0)<br>Critical (0)<br>Overloaded (0)<br>Warning (0)<br>OK (5)                                     | What are the properties to pass to the 308C dri<br><b>Expected</b><br>user= <u>EQ.8512105E8</u> |                                                                                                    |                                             |

### 7) Select Target as FCUBSCluster and click on Finish

| ORACLE WebLogic Server A                                                                                                    | dministration Console 12c                                                                                                    | Q                                                                                         |
|----------------------------------------------------------------------------------------------------|----------------------------------------------------------------------------------------------------|-------------------------------------------------------------------------------------------|
| Change Center                                                                                                    | 😰 Haine Lag Out. Preferences 🔤 Record Help                                                                                              | Welcome, weblogic Corrected to: FOUBSDomail                                               |
| View changes and restarts                                                                                                    | Rores >FCU05PISTemplate >Summary of Server Templates >FCU15MSTemplate >Summary of Outlets >Summary of Se                                | ervers >Summary of JDBC Data Sources                                                      |
| No pending changes exist. Click the Release<br>Configuration button to allow others to edit<br>the domain.                                                                                                    | Create a New JDBC Data Source                                                                                                    |                                                                                           |
| Robuse Configuration                                                                                                    | Select Targets You can select one or more targets to deploy your new JDBC data source. If you don't select a target, the da later time. | its course will be created but not deployed. You will need to deploy the data course at a |
| PCUBSDemain +<br>E-Contractment -<br>-Server Templates -<br>-Rightsbile Targets -<br>-Coheneric Clubters -<br>-Rightsbile Targets -<br>-Vartual Hosts -<br>Work Hanages -<br>-Sarring and Studdown Closes -<br>-Deployments -<br>E-Sarring - + + + + + + + + + + + + + + + + + + | Servers AdvateServer Chosters For BSClaster Back Hard Frank Cancel                                                                      |                                                                                           |

## 6.2 XA Datasource

 Navigate to FCUBSDomain → Services → Data Sources → select New > Generic data source

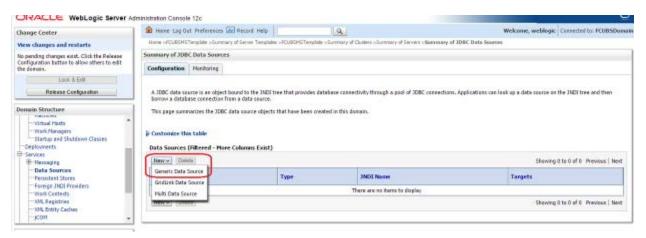

#### 2) Enter the Name and JNDI Name and Click on Next

| ORACLE WebLogic Server 4                                                                                                    | Iministration Console 12c                                                                                                    | 0                                           |
|----------------------------------------------------------------------------------------------------|----------------------------------------------------------------------------------------------------|---------------------------------------------|
| Change Center                                                                                                    | Have Lap Out Preferences Record Help                                                                                                    | Welcome, weblogic Corrected to FOJBSDomai   |
| View changes and restarts                                                                                                    | Hane >FCU8SHSTemplate >Summary of Server Template >FCU8SHSTemplate >Summary of Clustere >Summ                                                                                                    | wy of Servers >Summary of JODC Duta Sources |
| Fending changes exist. They must be activated to take effect.                                                                                                    | Greate a New JDBC Data Source                                                                                                    |                                             |
| Activate Changes                                                                                                    | Each Next Finish Cancel                                                                                                    |                                             |
| Undo All Changes                                                                                                    | 3DBC Data Source Properties                                                                                                    |                                             |
| Domain Structure FCU85Demain FCU85Demain Forener Forener Foren | The following properties will be used to identify your new JDBC data source. * Indicates required fields  What would you kike to name your new JDBC data cource?  a@ * Name:  FCUBSBranchDS  What JHCE name would you like to assign to your new JDBC Data Source? |                                             |
| − Virtual Hosts     − Vieta Hosts     − Vieta Hanagen     − Santa and Shubbovn Classes     − Deployments     ⊕ Services     ⊕ Hercanint     +                                                                                                    | jdbc/fcjdev05Branch                                                                                                    |                                             |
| How do 1                                                                                                    |                                                                                                    |                                             |
| Create IDBC generic data sources     Create LLR-enabled JDBC data sources                                                                                                    | What database type vocid you like to select?<br>Database Type: Oracle •                                                                                                    |                                             |
| System Status 🛛 🖂<br>Health of Razeling Servers                                                                                                    | Bart Mont Print Cancel                                                                                                    |                                             |
| Failed (0)                                                                                                    |                                                                                                    |                                             |

3) Select the Driver as "Oracle's Driver(thin XA) for Instance connection: Versions: Any" and Click on Next

| ORACLE WebLogic Server Ad                                                                                                    |                                  |                                   |                                                                                  | 0                                                    |
|----------------------------------------------------------------------------------------------------|----------------------------------|-----------------------------------|----------------------------------------------------------------------------------|------------------------------------------------------|
| Change Center                                                                                                    | 1 Home Log Out Preferences       | Ad Record: Help                   | 9                                                                                | Welcome, weblogic Connected to: FCUBSDoma            |
| Wew changes and restarts                                                                                                    | Hone >FCUESMSTemplete >Summ      | wry of Server Templates >FCU2SH   | STemplete >Summary of Clusters >Summary of                                       | Servers >Semimary of JDBC Data Sources               |
| Pending changes exist. They must be activated to take effect.                                                                                                    | Create a New 308C Data Sour      | ce .                              |                                                                                  |                                                      |
| Activate Charges                                                                                                    | Back Next Pinnit Ca              | ncel                              |                                                                                  |                                                      |
| Undo All Changes                                                                                                    | 108C Data Source Property        | es.                               |                                                                                  |                                                      |
| Domain Structure                                                                                                    | The following properties will be | e used to identify your new JDBC  | data seurce.                                                                     |                                                      |
| FCUBSDomain  FCUBSDomain  Forwars  Custors  Custors  Custors  FormeTamplates  FormeTamplates  Formetamplates  Formetamplates | Database Driver:                 | like to use to create database of | ornections? hote: " indicates that the dis<br>instance connections: Versions Arr | er is explicitly supported by Orade WebLogic Server. |

#### 4) Click on Next

| ORACLE WebLogic Server Ad                                     | fministration Console 12c                                                                                                    |                                                  | $_{\odot}$                                                                 |
|---------------------------------------------------------------|----------------------------------------------------------------------------------------------------|--------------------------------------------------|----------------------------------------------------------------------------|
| Change Center                                                 | A Home Log Out Preferences 🔤 Record Help                                                                                             | Q                                                | Welcome, weblogic Connected to: FOUBSDomail                                |
| View changes and restarts                                     | Hore >POJ85HSTemplete >Summary of Server Templetei >POJ85HST                                                                         | Templete >Summary of Olusters >Summary of Setver | a - Senviruary of 300C Data Sources                                        |
| Pending changes exist. They must be activated to take effect. | Create a New JDBC Data Source                                                                                                    |                                                  |                                                                            |
| Activate Changes                                              | Back Next Print Cancel                                                                                                    |                                                  |                                                                            |
| Under All Changes                                             | Transaction Options                                                                                                    |                                                  |                                                                            |
| Domain Structure                                              | You have selected an XA 10BC driver to use to create database o<br>transaction protocol. No other transaction configuration options. |                                                  | rro will support global transactions and use the "Two-Phase Commit" global |
| PCUESDonain                                                   | Eack Best Trink                                                                                                    |                                                  |                                                                            |

5) From this step to target setting step follow as mentioned in non-xa

|                                                                           | Iministration Console 12c                                                                                                    |                                                               |                                             |
|---------------------------------------------------------------------------|----------------------------------------------------------------------------------------------------|---------------------------------------------------------------|---------------------------------------------|
| Change Center                                                             | Hare Lap Out Preferences      Record Help                                                                                                    | (a)                                                           | Welcome, weblogic Connected to: FCUBSDomain |
| View changes and restarts                                                 | Hone >POURSPISTemplete >Summary of Server Templetee >POURSPI                                                                                                    | Mergilde >Summery of Chatere >Summery of Servers >Summary (   | of 10BC Data Sources                        |
| Pending changes exist. They must be activated to take effect.             | Create a New JDBC Data Source                                                                                                    |                                                               |                                             |
| Activate Changes                                                          | Back Next Finish Cancel                                                                                                    |                                                               |                                             |
| Undo All Changes                                                          | Connection Properties                                                                                                    |                                                               |                                             |
| Domain Structure                                                          | Define Connection Properties.                                                                                                    |                                                               |                                             |
| FCUBSDamain +                                                             | What is the name of the database you would like to connect to?                                                                                                    |                                                               | ent                                         |
| Environment<br>Servers                                                    | Database Name:                                                                                                    |                                                               |                                             |
| E-Chatters                                                                | What is the name or IP address of the database server?                                                                                                    |                                                               |                                             |
| Migratable Targeta     Coherence Clusters     Hachines                    | Host Name:                                                                                                    |                                                               |                                             |
| Virtual Hortz<br>Work Hanagerz                                            | What is the port on the database server used to connect to the d                                                                                                    | latabase?                                                     |                                             |
| L-Startup and Shutdown Classes                                            | Port:                                                                                                    | 1621                                                          |                                             |
| B-Services                                                                |                                                                                                    | 1000                                                          |                                             |
| R:Nessacion *                                                             | What database account user name do you want to use to create                                                                                                    | database consections?                                         |                                             |
| How do I 🗄                                                                | Database User Name:                                                                                                    |                                                               |                                             |
| Create 3DBC generic data sources     Oreate 1LR-enabled 3DBC data sources | What is the database account password to use to create database                                                                                                    | e connections?                                                |                                             |
| Sestem Status                                                             | Password:                                                                                                    | 1                                                             |                                             |
|                                                                           |                                                                                                    |                                                               |                                             |
| Health of Running Servers                                                 | Confirm Password:                                                                                                    |                                                               |                                             |
| Failed (0)<br>Critical (0)                                                | Additional Connection Properties                                                                                                    |                                                               |                                             |
| Overlanded (0)                                                            |                                                                                                    |                                                               |                                             |
| Warning (8)                                                               | oracle.jdbc.DRCPConnectionClass:                                                                                                    |                                                               |                                             |
| GK (5)                                                                    | Back Next [Firith] [Cancel]                                                                                                    |                                                               |                                             |
| ORACLE WebLogic Server /<br>Change Center                                 | 1 Harne Log Out Preferences 🔤 Record Help                                                                                                    | 9                                                             | Welcome, weblogic Connected for FOUBSDomai  |
| New changes and restarts                                                  | Hane >ROUBSHSTemplate >Summary of Server Templates >ROUB                                                                                                    | SHSTemplate - Summary of Clusters - Summary of Servers - Summ | rary of 308C Bata Sources                   |
| Pending changes exist. They must be activated to take effect.             | Create a New JDBC Data Source                                                                                                    |                                                               |                                             |
| Activate Changen                                                          | Test Configuration Back Next Finish Cancel                                                                                                    |                                                               |                                             |
| Unde All Changes                                                          | Test Database Connection                                                                                                    |                                                               |                                             |
| Domain Structure                                                          | Text the database availability and the connection properties                                                                                                    | you provided.                                                 |                                             |
| PCUBSDemain -                                                             | What is the fall package name of JDBC driver class used to cr                                                                                                    | eate database connections in the connection pool?             |                                             |
| B-Environment                                                             | (Yuriz that this driver class rout be in the classesth of are                                                                                                    | rver to which it is degloyed.)                                |                                             |
| Er-Clusters                                                               |                                                                                                    |                                                               |                                             |
| Server Templates<br>Pligratable Targets                                   | Driver Class Name:                                                                                                    | oracle jdbc xa client. OracleX                                |                                             |
|                                                                           | What is the URL of the database to connect to? The format of                                                                                                    | the URL varies by 30BC driver.                                |                                             |
|                                                                           | URL:                                                                                                    | jdbc.oracle.oci @(DESCRIP)                                    |                                             |
| Startup and Shubdown Classes                                              |                                                                                                    |                                                               |                                             |
| B-Senioes                                                                 | What database account user name do you want to use to are                                                                                                    | te database connections?                                      |                                             |
| B-Netsodate 7                                                             | Database User Name:                                                                                                    | FC12108                                                       |                                             |
| How do I                                                                  | What is the database account password to use to create data                                                                                                    | base connections?                                             |                                             |
| Create 3DBC generic data sources     Create LLR enabled 3DBC data sources | (Netz: for secara password management, entar the password                                                                                                    |                                                               |                                             |
|                                                                           | and the second second s |                                                               |                                             |
| System Status                                                             | Password:                                                                                                    |                                                               |                                             |
| Health of Running Servers                                                 | Confirm Password:                                                                                                    |                                                               |                                             |
| Failed (0)<br>Oritical (0)                                                |                                                                                                    |                                                               |                                             |
| Overloaded (0)                                                            |                                                                                                    |                                                               |                                             |
|                                                                           | What are the properties to pass to the 3DBC driver when created                                                                                                    |                                                               |                                             |
| Warning (0)<br>QK(5)                                                      | Properties:<br>user=FCUES121User                                                                                                    | 1                                                             |                                             |

| ORACLE WebLogic Server Ad                                     | fministration Console 12c                                                 |                                                        | <u> </u>                                                                            |
|---------------------------------------------------------------|---------------------------------------------------------------------------|--------------------------------------------------------|-------------------------------------------------------------------------------------|
| Change Center                                                 | 😭 Home Log Out Preferences 🐼 Record Help                                  | a                                                      | Welcome, weblogic Connected to: PCUBSDoma                                           |
| Wew changes and restarts                                      | Hone >PO285MSTemplate >Summary of Server Templates >P(285)                | PDTemplate - Summary of Clusters - Summary of Server   | -Sammary of 30BC Data Sources                                                       |
| Pending changes exist. They must be activated to take effect. | Create a New JDBC Data Source                                             |                                                        |                                                                                     |
| Activate Charges                                              | (Back) [Tout] [Fresh] [Cancel                                             |                                                        |                                                                                     |
| Unde All Changes                                              | Select Targets                                                            |                                                        |                                                                                     |
| Domain Structure                                              | You can select one or more targets to deploy your new JDBC of later time. | data source. If you don't select a target, the data to | once will be created but not deployed. You will need to deploy the data source at a |
| PCUBSDomain +<br>Bitzwinnment                                 | Servers                                                                   |                                                        |                                                                                     |
| Clusters     Server Templates                                 | AdminServer                                                               |                                                        |                                                                                     |
| -Higratable Targets<br>Coherence Clusters                     | Clusters                                                                  |                                                        |                                                                                     |
|                                                               | PCUISChater                                                               |                                                        |                                                                                     |
| Startup and Shutdown Classes                                  |                                                                           |                                                        |                                                                                     |
| Deployments<br>E-Services                                     | Back Smill Fresh Cancel                                                   |                                                        |                                                                                     |

### 6) Upon Activate Changes would create the XA Datasource

| Change Cester                                                                                                    | A Home Log Out Preferences                                                                                                    | and Help                                                           | 9                    | Welcome, weblogic Connected to: FCUBSDomail                                                                                                    |
|----------------------------------------------------------------------------------------------------|----------------------------------------------------------------------------------------------------|--------------------------------------------------------------------|----------------------|----------------------------------------------------------------------------------------------------|
| View changes and restarts                                                                                                    | Home +POURSMSTamplate +Summary of Se                                                                                                    | rier Tamplates (PCURSHSTemplate ) 5                                |                      | XIIC Data Sources (PCUE)25 (Seminary of JDBC Data Sources                                                                                                    |
| Click the Lock & Edit button to modify, add or                                                                                                   | Summary of JDBC Data Sources                                                                                                    |                                                                    |                      |                                                                                                    |
| delete items in this domain.<br>Lock & Exte                                                                                                    | Configuration Hontoring                                                                                                    |                                                                    |                      |                                                                                                    |
| Release Carliporation  Dessaids Structure  Policital Hotis  Work Honogers  Displayments  Services  Bin Heasigning  Duta Searces  Provider Zoures | A JOBC data source is an object bound<br>borrow a database connection from a d<br>This page summarizes the JOBC data so<br>if Contomize this table<br>Data Sources (Mitered - Hore Colo<br>Clock the Lack & Edit button in the Cha<br>(Here v) (Closetic | ats source.<br>surce objects that have been created<br>mass Exist) | In this domain.      | n. Applications can look up a data source on the JHEE tree and then<br>Shaming 3 to 2 of 2 Previous   Next                                                                                                    |
| -Foreign JNDE Providers<br>Work Contexts                                                                                                    |                                                                                                    | T.                                                                 | 1                    | accession in the second second s |
| - 10%, Registries                                                                                                    | Name -S                                                                                                    | Type                                                               | JNDE Name            | Targets                                                                                                    |
| -XHL Extity Caches<br>- (COH)                                                                                                    | PCU85BranchD5                                                                                                    | Generic                                                            | attic/KcjdexOSBranch | PCUBSCluster                                                                                                    |
| For                                                                                                    | FOURSDS                                                                                                    | Genetic                                                            | 3dbc/fc3dex05        | FCUBSCluster                                                                                                    |
| How do L_                                                                                                    | Nature Contents                                                                                                    |                                                                    |                      | Showing 1 to 2 of 2 Previous   Next                                                                                                    |

7) Similarly create all the other Datasource required for the FCUBS Application and Gateway Deployments

| Change Center                                                                                                    | Home Log Out                                                                                                    | Preferences An Incom Help                                                                              | 9                                                           |                                                                                                    | Welcome, weblogic Cannected to: FC                                                 | UBSDomai  |  |
|----------------------------------------------------------------------------------------------------|----------------------------------------------------------------------------------------------------|----------------------------------------------------------------------------------------------------|-------------------------------------------------------------|----------------------------------------------------------------------------------------------------|------------------------------------------------------------------------------------|-----------|--|
| View changes and restarts                                                                                                    | Home >POURSHSTer                                                                                                    | replate inSummary of Clusters inSummary                                                                | of Servers - Summary of 3D                                  | ee<br>BC Data Sources >FOUBSDS >Summary of XDBC Data                                                     | Sources >FCUESDomein >Sommary of JDBC Data                                         |           |  |
| A CONTRACTOR OF CONTRACTOR OF                                                                                                    | the second second second second second second second second second second second second second second second se      | Sources >F00005reach00 >Seemenary of 200C Data Seemen<br>Messages                                      |                                                             |                                                                                                    |                                                                                    |           |  |
| Click the Lock & Edit buttoe to modify, add or<br>felete items in this domain.                                                                                                    | 100000000000000000000000000000000000000                                                                              |                                                                                                    |                                                             |                                                                                                    |                                                                                    |           |  |
| Lock & Edit                                                                                                    | Vill thanges have                                                                                                    | e been activated. No restarts are ne                                                                   | cestary.                                                    |                                                                                                    |                                                                                    |           |  |
| Remate Configuration                                                                                                    | Summary of JDBC                                                                                                    | Data Sources                                                                                           |                                                             |                                                                                                    |                                                                                    |           |  |
|                                                                                                    | Configuration                                                                                                    | Honitori eg                                                                                            |                                                             |                                                                                                    |                                                                                    |           |  |
| Iomain Structure                                                                                                    |                                                                                                    |                                                                                                    |                                                             |                                                                                                    |                                                                                    |           |  |
|                                                                                                    |                                                                                                    |                                                                                                    |                                                             |                                                                                                    |                                                                                    |           |  |
| Messaging     Data Sources     Tensitent Stores    Foreign JMDI Provident    Wink Contextual     Sources     State Sources     State Sources     State Sources                                                                                                    | Instance and a state                                                                                                 | Rered - More Columns Exist)<br>fall button in the Change Center Is                                     | activate all the buttons or                                 | this page.                                                                                               | Shewing 1 to 6 of 6 Previo                                                         | a   Next  |  |
| USEA Sciences<br>Penijstert Stores<br>"Tareign IAO Providen<br>"Was Casteda<br>- XOL Registries<br>- XOL Bolty Caches<br>- XCOH +                                                                                                    | Data Sources (Fi<br>Click the Lock & J                                                                               | Rered - More Columns Exist)<br>fall button in the Change Center Is                                     | activate all the buttors or<br>Type                         | Uvs page.<br>JHDI Norve                                                                                  | Skewing 1 to 6 of 6 Previo<br>Tangets                                              | o   Next  |  |
| Data Sciences<br>Penijsteri Stores<br>Tranigi IAO Providen<br>Wild Casteda<br>- XOL Registries<br>- XOL Brity Caches<br>- XOL WILL Compared and American<br>- XOL Brity Caches<br>- XOM +                                                                                                    | Data Sources (F)<br>Click the Lock & I<br>[New] [Data                                                                | Rered - More Columns Exist)<br>Sold button in the Change Center In                                     |                                                             |                                                                                                    |                                                                                    | o   Next  |  |
| Deta Sciences     Penister Stores     Penister Stores     Providen     Wind Centeda     Wind Centeda     Wind Centeda     Wind Centeda     Wind Centeda     Wind Centeda     Wind Centeda     Wind Centeda     Create SDBC permit data sources                                                                                                    | Data Sources (Fi<br>Click the Lock & J<br>(New -) [Dente<br>Name ->                                                  | Rered - More Columns Exist)<br>Sold button in the Change Center In                                     | Туре                                                        | 3MDI Name                                                                                                | Targets                                                                            | n   Next  |  |
| Data Sources<br>Penigteri Stores<br>Prange TADE Providen<br>Mark Castada<br>Mark Castada<br>Mark C | Data Sources (A<br>Click the Look & J<br>(New                                                                        | Rered - Hore Columns Exist)<br>fold button in the Charge Center Is<br>05                               | Type<br>Generic                                             | JMDI Name<br>JdbcRijder/DStrandh                                                                         | Targets<br>FCUBSChister                                                            | o   Next  |  |
| Create JOBC Carduan Cardian Control Control Contr                                                                                                    | Data Sources (F<br>Click the Lock & J<br>Here                                                                        | Rered - Hore Columns Exist)<br>fold button in the Change Center to<br>05                               | Type<br>Generic<br>Generic                                  | JMDI Name<br>Jds:/fijde/GBrand)<br>Jds:/fijde/GB                                                         | Tangets<br>FCUBSCluster<br>FCUBSCluster                                            | in   Next |  |
| Deta Sources     Penigter Stores     Penigt JNCI Providen     "lister Castada     Stores     Stores     S                                                                                                    | Data Sources (Pr<br>Click the Lock & J<br>New - Doube<br>PCU65Beard<br>PCU65Beard<br>PCU65DS_A1                      | Rered - Hore Columns Exist)<br>Edit button in the Change Center to<br>005                              | Type<br>Generic<br>Generic<br>Generic                       | JMDJ Name<br>Jdc/fcjde/OSBand)<br>Jdc/fcjde/OSBand)<br>Jdc/fcjde/OS_ASTRC                                | Tangets<br>FOUESChater<br>FOUESChater<br>FOUESChater                               | n   Hed   |  |
| Deta Sources     Penijsteri Stores     Penijsteri Stores     Penijsteri Stores     Mol Providen     Molecularite     Molecularite     Molecularite     Molecularite     Molecularite     Molecularite     Create JOEC genetic data sources     Create JOEC ondurik data sources     Delate IDBC data sources                                                                                                    | Data Sources (Pr<br>Click the Lock & J<br>New - Datase<br>Russes - RCU85Brand<br>PCU85D5<br>PCU85D5_00<br>PCU85D5_00 | Rered - Hore Columns Exist)<br>fold button in the Change Center In<br>105<br>snac<br>k<br>VerDS        | Type<br>Generic<br>Generic<br>Generic<br>Generic            | JMD3 Name<br>Jdc/fcjde/d58/and)<br>Jdc/fcjde/d5<br>Jdc/fcjde/d5_Jd2<br>Jdc/fcjde/d5_Jd2                  | Tangets<br>FOURSChater<br>FOURSChater<br>FOURSChater<br>FOURSChater<br>FOURSChater | a   Ned   |  |
| Data Sources<br>Penister Sources<br>Tarieg, INC Providen<br>Million Contract<br>Million Contract<br>Million C                                                                                                    | Data Sources (F)<br>Cirk the Lock & J<br>New Classes<br>PCU8505 A<br>PCU8505 A<br>PCU8505 A                          | Rered - Hore Columns Exist)<br>fold button in the Change Center to<br>105<br>mac<br>4<br>ble06<br>DBLD | Type<br>Generic<br>Generic<br>Generic<br>Generic<br>Generic | JNDO Nome<br>Jdsc/Egdec058andh<br>Mouftglae056<br>Jdsc/Egdec05_A5mc<br>Jdsc/Egdec05_34<br>Mouftglae05_34 | Targets<br>FOURSChater<br>FOURSChater<br>FOURSChater<br>FOURSChater<br>FOURSChater |           |  |

# 6.3 JDBC Parameters Tuning

| Below JDBC parameters needs to updated for all the Datasources |  |
|----------------------------------------------------------------|--|
|----------------------------------------------------------------|--|

|                              | VALUE                     | Navigate To              |
|------------------------------|---------------------------|--------------------------|
| PARAMETER                    |                           |                          |
| Connection Reserve time out  | 30                        | Connection Pool->Advance |
| Test Frequency               | 60                        | Connection Pool->Advance |
| Inactive connection time out | 30                        | Connection Pool->Advance |
| Initial Capacity             | 1                         | Connection Pool          |
| Max capacity                 | Based on Site Requirement | Connection Pool          |
| Capacity Increment           | 5                         | Connection Pool          |
| Shrink Frequency             | 900                       | Connection Pool->Advance |
| Test Connection on Reserve   | Checked                   | Connection Pool->Advance |

# 7. JMS Resource Creation

JMS Resource Creation involves various steps

- Persistence Store Creation
- JMS Server Creation
- JMS Module Creation
- Resource Creation: Connection Factory and Queue's

Refer to the Configuring JMS on Weblogic Server for further details on JMS setup.

# 8. Oracle WebLogic Load Balancing

For Weblogic Load balancing, use

- 1) Oracle HTTP Server: Refer to Configuration for Oracle HTTP Server for setup.
- 2) Apache: Refer to Configuration for Apache for setup.

## 9. Frequently Asked Questions

## 9.1 Machine status is Unreachable.

If the machine status is unreachable, means that machine is not reachable and from console you cannot start/stop the managed servers.

In the console, navigate through Domain structure  $\rightarrow$  Machines  $\rightarrow$  machine1  $\rightarrow$ Monitoring  $\rightarrow$  Node Manager Status will be **Unreachable** 

To change the status, you need to start the nodemanager on that server. Refer to start nodemanager section on steps to start the nodemanager.

## 9.2 How to restart node manager?

- 1) Locate node manager pid using ps -ef|grep weblogic.nodemanager.javaHome
- 2) Change directory to \$DOMAIN\_HOME/bin
- 3) Kill the unix process using kill -9 <pid>
- 4) Verify that the node manager is killed by *tail –f nohup.out*
- 5) Start node manager using nohup ./startNodeManager.sh &
- 6) Verify nodemanager is started using *tail –f nohup.out*

### 9.3 Scaling Up Dynamic Cluster

When the capacity is insufficient and you need to scale-up, you can add dynamic servers on demand. It requires only a few clicks.

#### 1) Navigate to FCUBSDomain $\rightarrow$ Environment $\rightarrow$ Clusters

| Change Center                                                                                                    | Hume Lag Ou                                             | t Preferences 🔛 Proj                                                       | and Help                                  | 9                    |                        |                            | Welcome, weblogic Cr | mented to: FO/85Domain |
|----------------------------------------------------------------------------------------------------|---------------------------------------------------------|----------------------------------------------------------------------------|-------------------------------------------|----------------------|------------------------|----------------------------|----------------------|------------------------|
| View changes and restarts                                                                                                    | Hare HOUBURST                                           | implate charming of the                                                    | ver Templetes >FCUBSHSTemplet             | And a second second  | ters .                 |                            |                      |                        |
| Click the Lock & Edit buttoe to modify, add or defete items in this domain.                                                                                                    | Summary of Clus                                         | ers                                                                        |                                           |                      |                        |                            |                      |                        |
| Lack & Edit                                                                                                    | The same lines                                          | action the chickers that                                                   | have been configured in the cu            | ment Wahi uni Gene   | a deserve              |                            |                      |                        |
| Release Configuration                                                                                                    | 19965-000                                               |                                                                            | over servers that work togethe            |                      |                        |                            |                      |                        |
| Domain Structure                                                                                                    | 1                                                       |                                                                            |                                           |                      |                        |                            |                      |                        |
| POUSDamain -                                                                                                    | © Customize the                                         | table                                                                      |                                           |                      |                        |                            |                      |                        |
| S Environment<br>Servers<br>Clasters<br>Higherbelle Targets                                                                                                    | Clusters (Filter                                        | ed - More Columns E<br>Edit Dutton in the Cha                              | xest)<br>nge Center to activate all the b | uttons on this page. |                        |                            | Shawing 1 to         | 1 of 1 Previous   Next |
| Environment     Servers     Servers     Comflexs     Inspectode Targets     Coherence Outern     "Nocknes                                                                                                    | Clusters (Filter<br>Click the Lenck I                   | ed - More Columns E<br>Edit Dutton in the Cha                              | nge Center to activate all the b          |                      | Default Land Algorithm | Replication Type           |                      |                        |
| Environment     Servers     Conterns     Server Templates     Server Templates     Serve | Clusters (Filter<br>Click the Lock &<br>[free:=] [Class | ed - Hore Columns E<br>Edit Intton in the Cha<br>Datate<br>Chaster Address | nge Center to activate all the b          |                      | Default Land Algorithm | Replication Type<br>(None) |                      |                        |

#### 2) Click FCUBSCluster $\rightarrow$ Configuration $\rightarrow$ Servers tab

| TEPLOSIC SEITER A                                                                           | นาทการแสนงการ           | viisuie                            | 126                     |               |                  |                                                                             |            |              |                 |              |                                                                                               |           |               |                              |
|---------------------------------------------------------------------------------------------|-------------------------|------------------------------------|-------------------------|---------------|------------------|-----------------------------------------------------------------------------|------------|--------------|-----------------|--------------|-----------------------------------------------------------------------------------------------|-----------|---------------|------------------------------|
| Change Center                                                                               | 🔒 Home                  | Log Out                            | Preferences             | 🛛 🔁 Reco      | rd Help          |                                                                             | (          | 2            |                 |              |                                                                                               | Welc      | ome, weblog   | ic Connected to: FCUBSDomain |
| View changes and restarts                                                                   | Home >Su<br>Clusters >I | immary of<br>FCUBSCI               | f JDBC Data So<br>uster | urces >Sum    | mary of Clusters | >Summary of I                                                               | Machines : | MAC-1 >Sum   | mary of Machine | s >Summary o | of Servers >Summary of                                                                        | Server Te | mplates >Sumn | ary of Machines >Summary of  |
| No pending changes exist. Click the Release<br>Configuration button to allow others to edit | Settings fo             | Settings for FCUBSCluster          |                         |               |                  |                                                                             |            |              |                 |              |                                                                                               |           |               |                              |
| Lock & Edit                                                                                 | Configura               | ation                              | Monitoring              | Control       | Deployments      | Services                                                                    | Notes      |              |                 |              |                                                                                               |           |               |                              |
| Release Configuration                                                                       | General                 | JTA                                | Messaging               | Servers       | Replication      | Migration                                                                   | Single     | ton Services | Scheduling      | Overload     | Health Monitoring                                                                             | HTTP      | Coherence     |                              |
| CUBSDomain Structure                                                                        | Save<br>This pag        | je is used                         | l to configure          | the servers   | that are assig   | ned to this cl                                                              | uster.     |              |                 |              |                                                                                               |           |               |                              |
| Clusters Server Templates Migratable Targets Coherence Clusters Machines                    | Clusters<br>Server T    |                                    |                         | lictly config |                  | d dynamically created servers. The following settings are u FCUBSMSTemplate |            |              |                 | S            | e dynamic servers.<br>d to configure the dynamic<br>cify this cluster are valid               |           |               |                              |
| Virtual Hosts<br>Work Managers<br>Startup and Shutdown Classes                              | Maximur                 | Maximum Number of Dynamic Servers: |                         |               |                  | 4                                                                           |            |              |                 |              | Specifies the maximum number of dynamic servers in this cluster. Mor Info                     |           |               | vers in this cluster. More   |
| Deployments<br>Services                                                                     | 🏀 Server Name Prefix:   |                                    |                         |               | EC               | FCUBSMS                                                                     |            |              |                 | S            | Specifies the prefix to be used when naming new dynamic servers in this<br>cluster. More Info |           |               |                              |

3) Change the Maximum Number of Dynamic Servers to: 8 and Click Save

| ORACLE WebLogic Server Administration Console 12c                                                          |                                                                                                    |                           |            |                                    |           |                                   |                                                                                                    |                                                                                            |                                                                            |                                            |                  |                    |  |  |
|----------------------------------------------------------------------------------------------------|----------------------------------------------------------------------------------------------------|---------------------------|------------|------------------------------------|-----------|-----------------------------------|----------------------------------------------------------------------------------------------------|--------------------------------------------------------------------------------------------|----------------------------------------------------------------------------|--------------------------------------------|------------------|--------------------|--|--|
| Change Center                                                                                              | 🖆 Home Log Out Preferences 🖾 Record Help                                                                                                    |                           |            |                                    |           |                                   |                                                                                                    |                                                                                            |                                                                            | Welcome, weblogic Connected to: FCUBSDomai |                  |                    |  |  |
| View changes and restarts                                                                                  | Home >Summary of JDBC Data Sources >Summary of Clusters >Summary of Machines >MAC-1 >Summary of Machines >Summary of Servers >Summary of Server Templates >Summary of Machines >Summary of Clusters >FCUBSCluster |                           |            |                                    |           |                                   |                                                                                                    |                                                                                            |                                                                            |                                            |                  |                    |  |  |
| No pending changes exist. Click the Release<br>Configuration button to allow others to edit<br>the domain. | Settings for FCU                                                                                                    | Settings for FCUBSCluster |            |                                    |           |                                   |                                                                                                    |                                                                                            |                                                                            |                                            |                  |                    |  |  |
| Lock & Edit                                                                                                | Configuration                                                                                                    | Monitoring                | Control    | Deployments                        | Services  | Notes                             |                                                                                                    |                                                                                            |                                                                            |                                            |                  |                    |  |  |
| Release Configuration                                                                                      | General JTA                                                                                                    | Messaging                 | Servers    | Replication                        | Migration | Singleton Services                | Scheduling                                                                                                    | Overload                                                                                   | Health Monitoring                                                          | HTTP                                       | Coherence        |                    |  |  |
| Domain Structure                                                                                           | Save                                                                                                    |                           |            |                                    |           |                                   |                                                                                                    |                                                                                            |                                                                            |                                            |                  |                    |  |  |
| FCUBSDomain                                                                                                |                                                                                                    | -                         |            | that are assign<br>ured and dynami |           | ster.<br>  servers. The following | g settings are u                                                                                                    | used to deter                                                                              | mine the number and                                                        | characte                                   | ristics for thes | e dynamic servers. |  |  |
| Server Templates<br>Migratable Targets<br>Coherence Clusters<br>Machines                                   | Server Templa                                                                                                    | te:                       |            | FCU                                | JBSMSTer  | se                                | Specifies the server template that is to be used to configure the dynamic<br>servers in this cluster. Only templates that specify this cluster are valid<br>choices. More Info |                                                                                            |                                                                            |                                            |                  |                    |  |  |
| Virtual Hosts<br>Work Managers<br>Startup and Shutdown Classes                                             | Maximum Nun                                                                                                    | ber of Dynan              | ic Servers | . 8                                |           | J                                 |                                                                                                    |                                                                                            | Specifies the maximum number of dynamic servers in this cluster. More Info |                                            |                  |                    |  |  |
| EDeployments<br>⊡-Services<br>⊡-Messaning ▼                                                                | 👘 Server Nar                                                                                                    | 🔁 Server Name Prefix:     |            |                                    |           |                                   |                                                                                                    | Specifies the prefix to be used when naming new dynamic servers in this cluster. More Info |                                                                            |                                            |                  |                    |  |  |

### Activate changes in the Change Center of the Weblogic Console. After activation 4 new Dynamic Servers are added to the Dynamic Cluster

| Name 🔅   | Туре    | Machine | Listen Port |
|----------|---------|---------|-------------|
| FCUBSMS1 | Dynamic | MAC-1   | 7101        |
| FCUBSM52 | Dynamic | MAC-2   | 7102        |
| FCUBSM53 | Dynamic | MAC-1   | 7103        |
| FCUBSM54 | Dynamic | MAC-2   | 7104        |
| FCUBSMS5 | Dynamic | MAC-1   | 7105        |
| FCUBSMS6 | Dynamic | MAC-2   | 7106        |
| FCUBSMS7 | Dynamic | MAC-1   | 7107        |
| FCUBSMS8 | Dynamic | MAC-2   | 7108        |

5) Start the 4 new Dynamic Servers and you have doubled you capacity.

## 9.4 Session Timeout

Session timeouts occur intermittently during load condition. Verify the following

- 1. Clock Synchronization: Time across the nodes/machines is same.
- 2. Session Stickiness in load balancer: Persistence Type in load balancer should be set to SOURCE IP and should not be cookie.

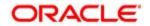

FCUBS Weblogic 12c Middleware Practices [May] [2020] Version 14.3.0.0.0

Oracle Financial Services Software Limited Oracle Park Off Western Express Highway Goregaon (East) Mumbai, Maharashtra 400 063 India

Worldwide Inquiries: Phone: +91 22 6718 3000 Fax: +91 22 6718 3001 https://www.oracle.com/industries/financial-services/index.html

Copyright © 2007, 2017, Oracle and/or its affiliates. All rights reserved.

Oracle and Java are registered trademarks of Oracle and/or its affiliates. Other names may be trademarks of their respective owners.

U.S. GOVERNMENT END USERS: Oracle programs, including any operating system, integrated software, any programs installed on the hardware, and/or documentation, delivered to U.S. Government end users are "commercial computer software" pursuant to the applicable Federal Acquisition Regulation and agency-specific supplemental regulations. As such, use, duplication, disclosure, modification, and adaptation of the programs, including any operating system, integrated software, any programs installed on the hardware, and/or documentation, shall be subject to license terms and license restrictions applicable to the programs. No other rights are granted to the U.S. Government.

This software or hardware is developed for general use in a variety of information management applications. It is not developed or intended for use in any inherently dangerous applications, including applications that may create a risk of personal injury. If you use this software or hardware in dangerous applications, then you shall be responsible to take all appropriate failsafe, backup, redundancy, and other measures to ensure its safe use. Oracle Corporation and its affiliates disclaim any liability for any damages caused by use of this software or hardware in dangerous applications.

This software and related documentation are provided under a license agreement containing restrictions on use and disclosure and are protected by intellectual property laws. Except as expressly permitted in your license agreement or allowed by law, you may not use, copy, reproduce, translate, broadcast, modify, license, transmit, distribute, exhibit, perform, publish or display any part, in any form, or by any means. Reverse engineering, disassembly, or decompilation of this software, unless required by law for interoperability, is prohibited.

The information contained herein is subject to change without notice and is not warranted to be error-free. If you find any errors, please report them to us in writing.

This software or hardware and documentation may provide access to or information on content, products and services from third parties. Oracle Corporation and its affiliates are not responsible for and expressly disclaim all warranties of any kind with respect to third-party content, products, and services. Oracle Corporation and its affiliates will not be responsible for any loss, costs, or damages incurred due to your access to or use of third-party content, products, or services.